## Dell Inspiron 15R Panduan Pengguna

Model komputer: Inspiron 5520/7520 Model resmi: P25F Tipe resmi: P25F001

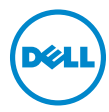

## Catatan, Perhatian, dan Peringatan

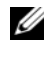

**ZA CATATAN:** CATATAN menunjukkan informasi penting yang membantu Anda untuk menggunakan komputer dengan lebih baik.

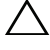

PERHATIAN: PERHATIAN menunjukkan potensi kerusakan pada perangkat keras atau hilangnya data jika petunjuk tidak dipatuhi.

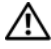

PERINGATAN: PERINGATAN menunjukkan potensi kerusakan properti, luka pribadi, atau kematian.

\_\_\_\_\_\_\_\_\_\_\_\_\_\_\_\_\_\_\_\_

Informasi dalam dokumen ini dapat berubah sewaktu-waktu tanpa pemberitahuan sebelumnya.

<sup>© 2012</sup> Dell Inc. Hak cipta dilindungi undang-undang.

Dilarang memproduksi ulang materi ini dalam bentuk apapun tanpa izin tertulis sebelumnya dari Dell Inc.

Merek dagang yang digunakan dalam teks ini: Dell™, logo DELL, dan Inspiron™ adalah merek dagang dari Dell Inc.; Microsoft®, Windows®, dan logo tombol Start Windows adalah merek dagang atau merek dagang terdaftar dari Microsoft Corporation di Amerika Serikat dan/atau negara lainnya; Bluetooth® adalah merek dagang terdaftar yang dimiliki oleh Bluetooth SIG, Inc., dan digunakan oleh Dell berdasarkan lisensi.

Merek dagang dan nama dagang lainnya mungkin digunakan dalam dokumen ini untuk merujuk entitas yang mengklaim merek tersebut dan nama maupun produk mereka. Dell Inc. melepaskan tanggung jawab hukumnya atas kepentingan kepemilikan dalam kaitannya dengan merek dagang dan nama dagang selain miliknya sendiri.

## Daftar Isi

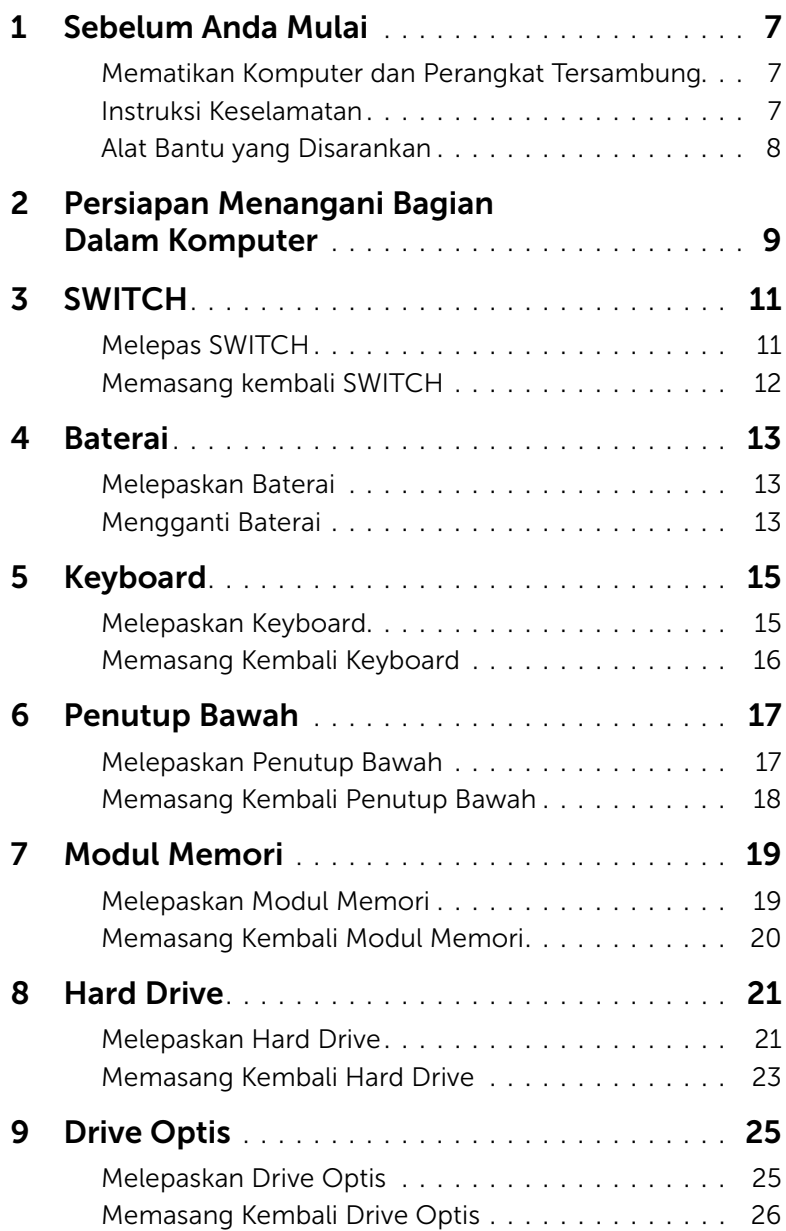

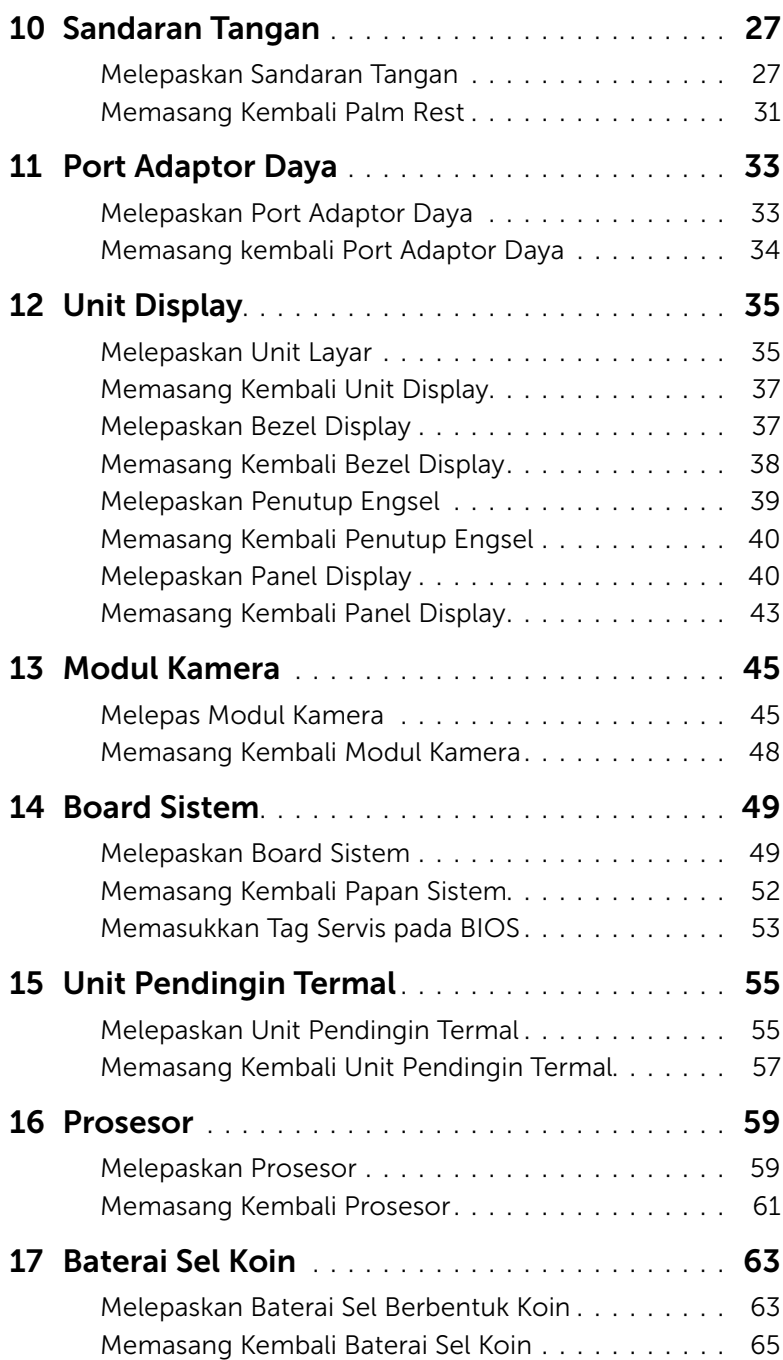

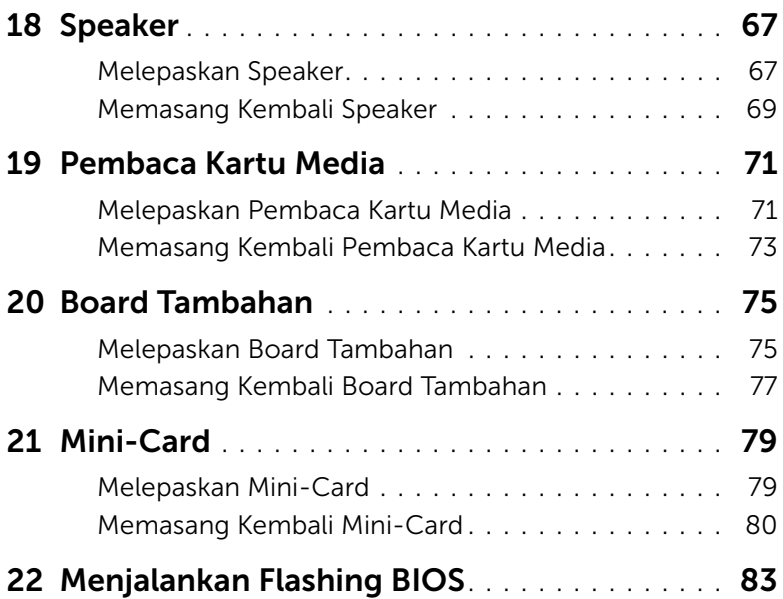

## <span id="page-6-3"></span><span id="page-6-1"></span><span id="page-6-0"></span>Mematikan Komputer dan Perangkat Tersambung

PERHATIAN: Agar data tidak hilang, simpan dan tutup semua file terbuka, lalu keluar dari semua program terbuka sebelum Anda mematikan komputer.

- 1 Simpan dan tutup semua file yang terbuka dan keluar dari semua program terbuka.
- 2 Klik Start **dan klik Shut down.**

Microsoft Windows akan nonaktif, lalu komputer mati.

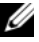

 $\mathscr{L}$  **CATATAN:** Jika Anda menggunakan sistem operasi lain, lihat dokumentasi sistem operasinya untuk petunjuk penonaktifan.

- **3** Lepaskan sambungan komputer dan semua perangkat terpasang dari stopkontak.
- 4 Lepaskan sambungan kabel telepon, kabel jaringan, dan perangkat terpasang dari komputer.
- 5 Tekan dan tahan tombol daya selama 5 detik, setelah kabel komputer dicabut, untuk mengardekan papan sistem.

## <span id="page-6-2"></span>Instruksi Keselamatan

Gunakan panduan keselamatan berikut untuk melindungi komputer dari kemungkinan kerusakan dan memastikan keselamatan diri Anda.

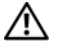

PERINGATAN: Sebelum menangani bagian dalam komputer, baca informasi keselamatan yang diberikan bersama komputer Anda. Untuk informasi praktik keselamatan terbaik tambahan, kunjungi Laman utama Pemenuhan Peraturan pada dell.com/regulatory\_compliance.

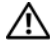

PERINGATAN: Lepaskan sambungan catu daya sebelum membuka penutup komputer atau panel. Setelah selesai menangani bagian dalam komputer, pasang kembali semua penutup, panel, dan sekrup sebelum menyambungkan catu daya.

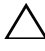

PERHATIAN: Untuk menghindari kerusakan komputer, pastikan permukaan meja kerja sudah rata dan bersih.

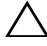

PERHATIAN: Untuk menghindari kerusakan komponen dan kartu, pegang bagian tepinya dan hindari menyentuh pin dan bidang kontak.

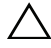

PERHATIAN: Hanya teknisi servis berkualifikasi yang boleh melepas penutup komputer dan mengakses komponen di bagian dalam komputer. Baca petunjuk keselamatan untuk informasi lengkap tentang tindakan pencegahan, menangani bagian dalam komputer, dan melindungi diri dari sengatan listrik statis.

PERHATIAN: Sebelum menyentuh apapun di bagian dalam komputer, netralkan listrik statis di tubuh Anda dengan menyentuh permukaan logam yang tidak dicat, misalnya logam di bagian belakang komputer. Saat Anda bekerja, sentuh permukaan logam yang tidak dicat secara berkala untuk menghilangkan listrik statis, yang dapat merusak komponen internal.

PERHATIAN: Saat Anda melepaskan sambungan kabel, tarik konektor atau tab penarik, jangan kabelnya. Sejumlah kabel tertentu memiliki konektor dengan tab pengunci atau sekrup ibu jari yang harus dilepas sebelum melepaskan sambungan kabel. Saat melepaskan sambungan kabel, jaga agar tetap sejajar agar pin konektor tidak tertekuk. Saat menyambungkan kabel, pastikan konektor dan port telah diarahkan dan disejajarkan dengan benar.

PERHATIAN: Untuk melepaskan sambungan kabel jaringan, lepaskan dulu kabel dari komputer, lalu lepaskan kabel dari perangkat jaringan.

## <span id="page-7-0"></span>Alat Bantu yang Disarankan

Prosedur dalam dokumen ini memerlukan alat bantu sebagai berikut:

- Obeng Phillips
- Pencungkil plastik
- Obeng minus kecil

## <span id="page-8-1"></span><span id="page-8-0"></span>2 Persiapan Menangani Bagian Dalam Komputer

Setelah menyelesaikan prosedur pemasangan, pastikan yang berikut ini:

- Semua baut telah terpasang kembali dan pastikan tidak ada baut yang tertinggal di bagian dalam komputer.
- Semua perangkat eksternal, kabel, kartu, dan komponen apapun lainnya yang dilepas telah tersambung kembali sebelum menggunakan komputer.
- Komputer dan semua perangkat terpasang telah tersambung ke stopkontak.

 $\sqrt{\ }$  PERHATIAN: Sebelum menghidupkan komputer, pasang kembali semua baut dan pastikan tidak ada sekrup yang tertinggal di bagian dalam komputer. Bila hal tersebut terjadi, komputer dapat mengalami kerusakan.

#### 10 | Persiapan Menangani Bagian Dalam Komputer

## **SWITCH**

 $\bigwedge$  PERINGATAN: Sebelum menangani bagian dalam komputer, baca informasi keselamatan yang diberikan bersama komputer dan ikuti langkah-langkah pada ["Sebelum Anda Mulai" pada halaman 7.](#page-6-3) Untuk informasi praktik keselamatan terbaik tambahan, kunjungi Laman utama Pemenuhan Peraturan pada dell.com/regulatory\_compliance.

## <span id="page-10-0"></span>Melepas SWITCH

- 1 Geser kait pelepas SWITCH ke samping. SWITCH akan mencuat ke luar.
- 2 Angkat SWITCH dari komputer.

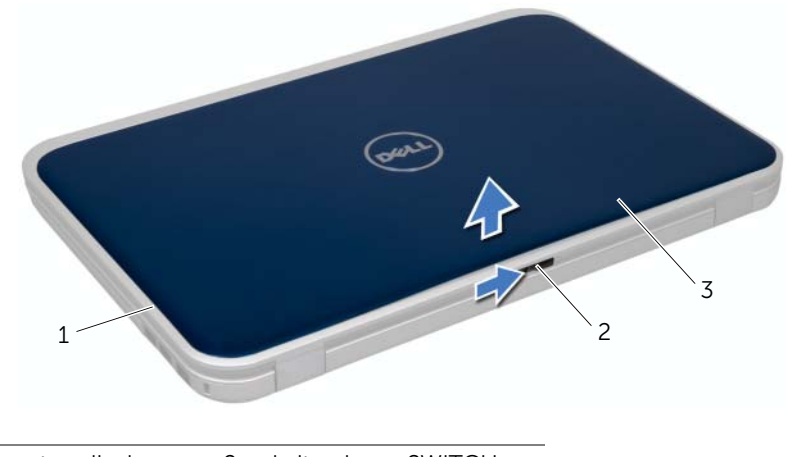

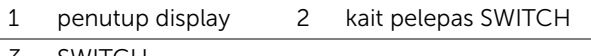

3 SWITCH

## <span id="page-11-0"></span>Memasang kembali SWITCH

#### Prosedur

1 Sejajarkan tab di dasar SWITCH dengan slot di penutup display, lalu masukkan SWITCH ke tempatnya.

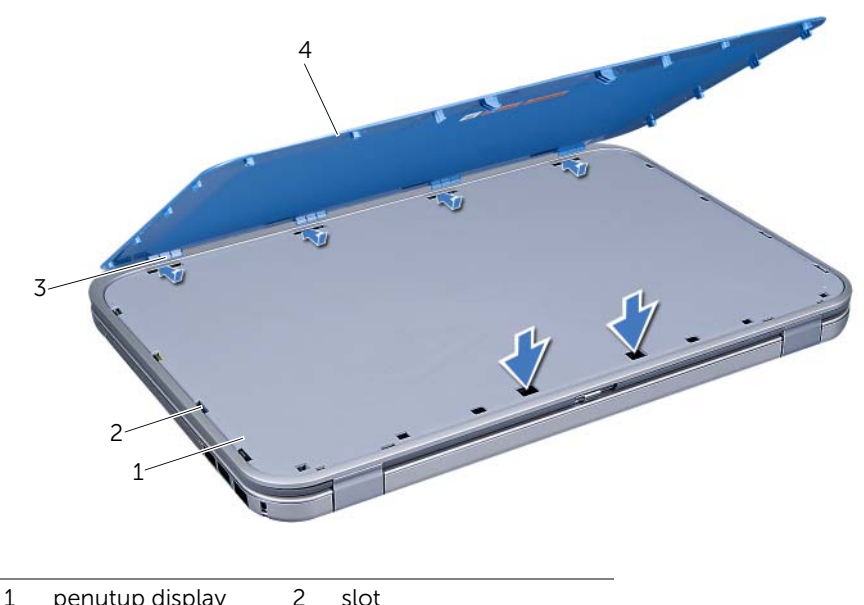

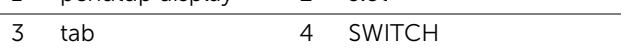

2 Ikuti petunjuk pada ["Persiapan Menangani Bagian Dalam Komputer" pada](#page-8-1)  [halaman 9](#page-8-1).

## <span id="page-12-0"></span>**Baterai**

PERINGATAN: Sebelum menangani bagian dalam komputer, baca informasi keselamatan yang diberikan bersama komputer, lalu ikuti langkah-langkah pada ["Sebelum Anda Mulai" pada halaman 7.](#page-6-3) Untuk informasi praktik keselamatan terbaik tambahan, kunjungi Laman utama Pemenuhan Peraturan pada dell.com/regulatory\_compliance.

## <span id="page-12-3"></span><span id="page-12-1"></span>Melepaskan Baterai

- 1 Tutup display, lalu balik posisi komputer.
- 2 Geser kait pelepas baterai ke posisi terbuka.
- **3** Angkat baterai dari tempat baterai.

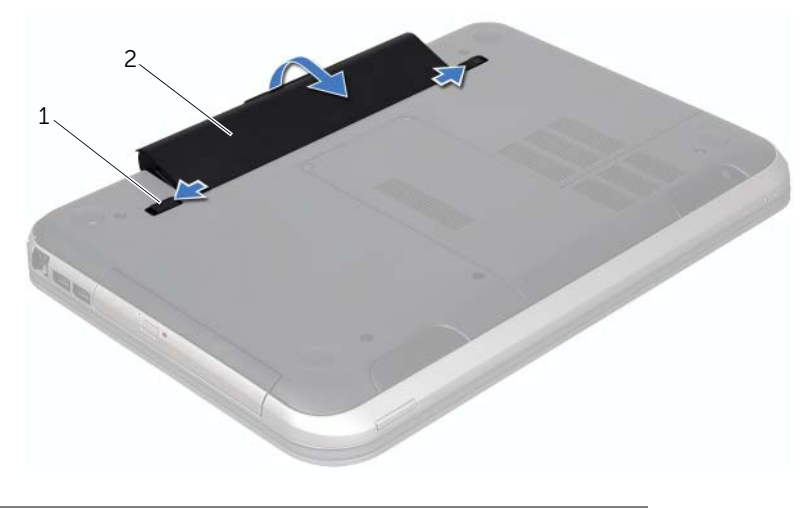

1 kait pelepas baterai (2) 2 baterai

## <span id="page-12-4"></span><span id="page-12-2"></span>Mengganti Baterai

- 1 Sejajarkan tab pada baterai dengan slot pada wadah baterai dan pasang baterai hingga terkunci di posisinya.
- 2 Ikuti petunjuk pada ["Persiapan Menangani Bagian Dalam Komputer" pada](#page-8-1)  [halaman 9](#page-8-1).

## <span id="page-14-0"></span>**Keyboard**

 $\bigwedge$  PERINGATAN: Sebelum menangani bagian dalam komputer, baca informasi keselamatan yang diberikan bersama komputer dan ikuti langkah-langkah pada ["Sebelum Anda Mulai" pada halaman 7.](#page-6-3) Untuk informasi praktik keselamatan terbaik tambahan, kunjungi Laman utama Pemenuhan Peraturan pada dell.com/regulatory\_compliance.

## <span id="page-14-2"></span><span id="page-14-1"></span>Melepaskan Keyboard

#### Prasyarat

1 Lepaskan baterai. Lihat ["Melepaskan Baterai" pada halaman 13](#page-12-3).

- $\bigwedge$  PERHATIAN: Tombol pada keyboard sangat rentan, mudah lepas, dan membutuhkan waktu lama untuk memasangnya kembali. Berhati-hatilah saat melepaskan dan menangani keyboard.
	- 1 Balikkan komputer dan buka display sejauh mungkin.
	- 2 Dengan menggunakan pencungkil plastik, lepaskan keyboard dari tab di sandaran tangan dan angkat keyboard hingga terlepas dari unit sandaran tangan.
- $\sqrt{\ }$  PERHATIAN: Hati-hati saat melepas dan menangani keyboard. Kelalaian dalam melakukannya dapat mengakibatkan panel layar tergores.

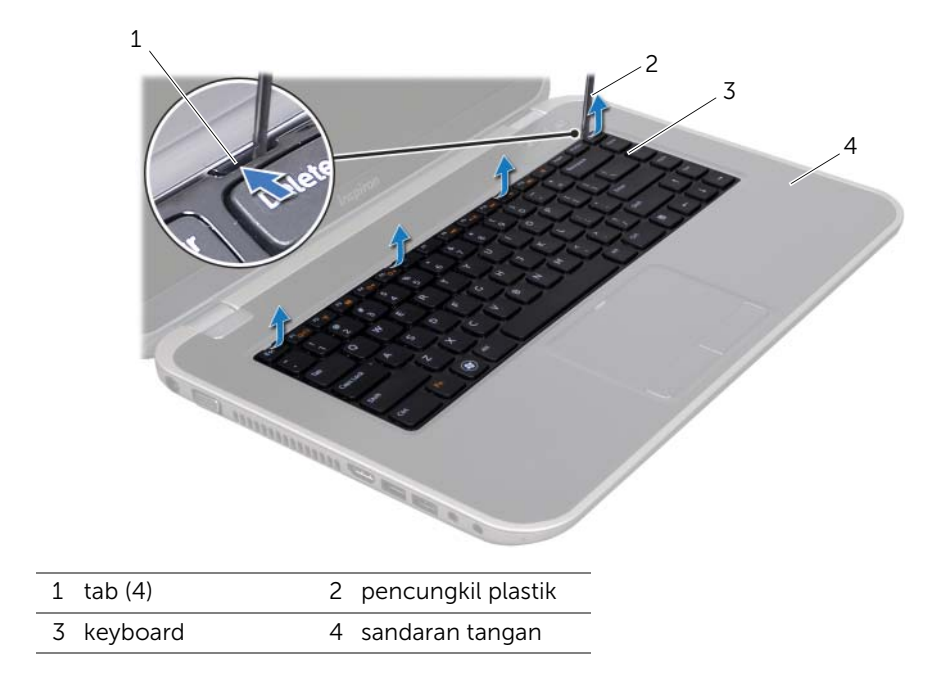

- 3 Balikkan posisi keyboard secara perlahan, lalu letakkan pada sandaran tangan.
- 4 Angkat kait konektor, lalu tarik tab penarik untuk melepas kabel keyboard dari konektor pada papan sistem.
- 5 Angkat keyboard dari komputer.

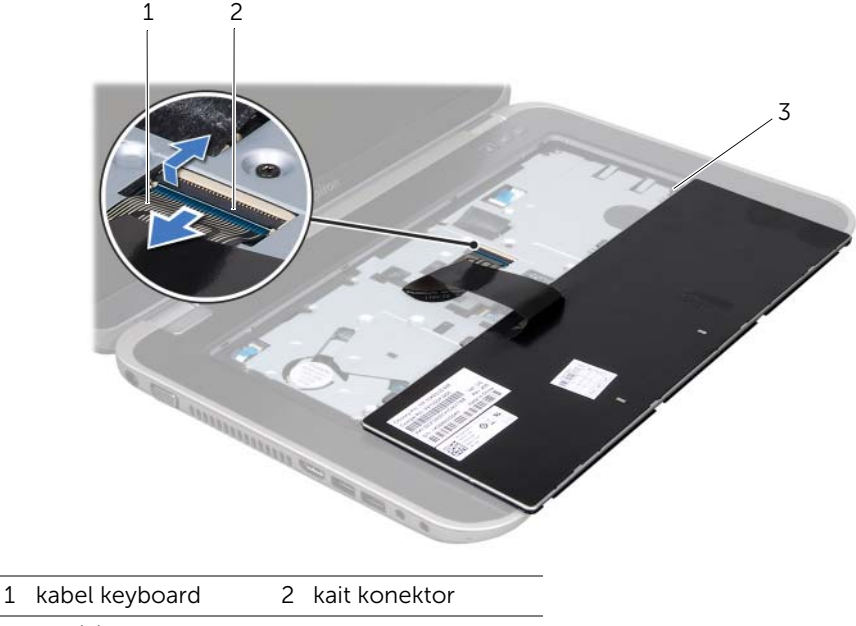

3 tab (5)

## <span id="page-15-1"></span><span id="page-15-0"></span>Memasang Kembali Keyboard

#### Prosedur

- 1 Geser masuk kabel keyboard ke konektor pada papan sistem, lalu tekan kait konektor ke bawah untuk menahan kabel.
- 2 Dorong tab di dasar keyboard ke slotnya di sandaran tangan dan tempatkan keyboard di sandaran tangan.
- **3** Tekan di sekitar tepi keyboard secara perlahan untuk mengencangkan keyboard dengan tabnya pada sandaran tangan.
- 4 Tutup display, lalu balik posisi komputer.

- 1 Pasang kembali baterai. Lihat ["Mengganti Baterai" pada halaman 13](#page-12-4).
- 2 Ikuti petunjuk pada ["Persiapan Menangani Bagian Dalam Komputer" pada](#page-8-1)  [halaman 9](#page-8-1).

## <span id="page-16-0"></span>Penutup Bawah

PERINGATAN: Sebelum menangani bagian dalam komputer, baca informasi keselamatan yang diberikan bersama komputer, lalu ikuti langkah-langkah pada ["Sebelum Anda Mulai" pada halaman 7.](#page-6-3) Untuk informasi praktik keselamatan terbaik tambahan, kunjungi Laman utama Pemenuhan Peraturan pada dell.com/regulatory\_compliance.

## <span id="page-16-2"></span><span id="page-16-1"></span>Melepaskan Penutup Bawah

#### Prasyarat

1 Lepaskan baterai. Lihat ["Melepaskan Baterai" pada halaman 13](#page-12-3).

- 1 Longgarkan baut penahan yang menahan penutup bawah ke dasar komputer.
- 2 Dengan menggunakan ujung jari, bongkar penutup bawah dari dasar komputer.
- 3 Angkat penutup bawah dari dasar komputer.

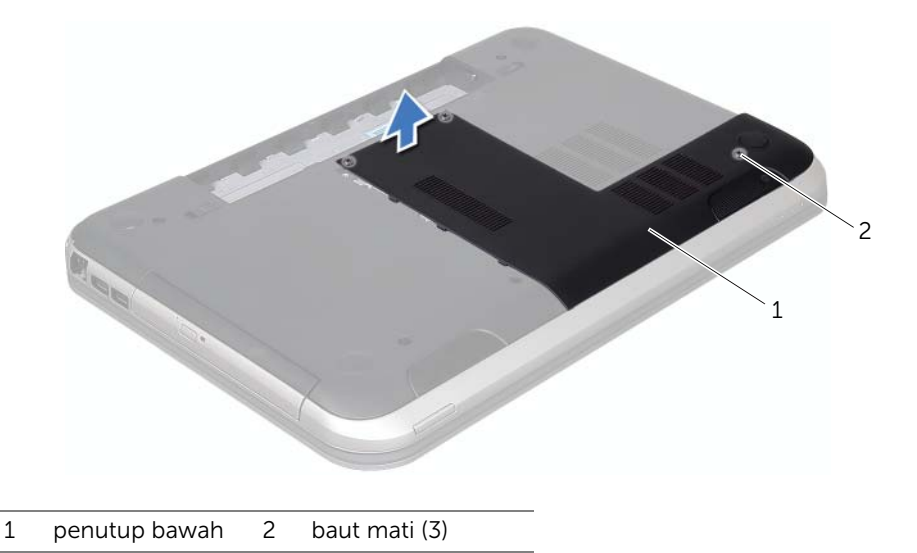

## <span id="page-17-1"></span><span id="page-17-0"></span>Memasang Kembali Penutup Bawah

#### Prosedur

- 1 Sejajarkan tab pada penutup bawah ke dalam slotnya di dasar komputer dan pasang penutup bawah ke tempatnya.
- 2 Kencangkan baut penahan yang menahan penutup bawah ke dasar komputer.

- 1 Pasang kembali baterai. Lihat ["Mengganti Baterai" pada halaman 13](#page-12-4).
- 2 Ikuti petunjuk pada ["Persiapan Menangani Bagian Dalam Komputer" pada](#page-8-1)  [halaman 9](#page-8-1).

## <span id="page-18-0"></span>Modul Memori

PERINGATAN: Sebelum menangani bagian dalam komputer, baca informasi keselamatan yang diberikan bersama komputer dan ikuti langkah-langkah pada ["Sebelum Anda Mulai" pada halaman 7.](#page-6-3) Untuk informasi praktik keselamatan terbaik tambahan, kunjungi Laman utama Pemenuhan Peraturan pada dell.com/regulatory\_compliance.

## <span id="page-18-1"></span>Melepaskan Modul Memori

### Prasyarat

- 1 Lepaskan baterai. Lihat ["Melepaskan Baterai" pada halaman 13](#page-12-3).
- 2 Lepaskan penutup bawah. Lihat ["Melepaskan Penutup Bawah" pada halaman 17.](#page-16-2)

#### Prosedur

- $\sqrt{ }$  PERHATIAN: Untuk mencegah kerusakan pada konektor modul memori, jangan gunakan alat untuk meregangkan klip penahan modul memori.
	- 1 Gunakan ujung jari untuk merentangkan klip penahan pada setiap tepi konektor modul memori hingga modul memori tersembul.
	- 2 Lepaskan modul memori dari konektor modul memori.

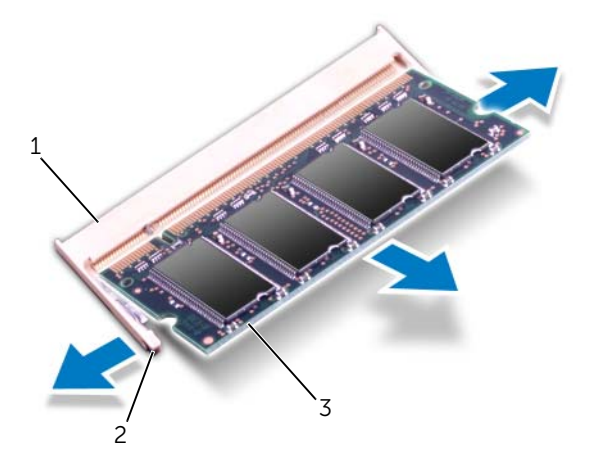

- 1 konektor modul memori 2 klip penahan (2)
- 

3 modul memori

## <span id="page-19-0"></span>Memasang Kembali Modul Memori

#### Prosedur

- 1 Sejajarkan takik pada modul memori dengan tab pada konektor modul memori.
- 2 Dorong modul memori dengan mantap pada sudut 45 derajat ke dalam slot, lalu tekan modul memori hingga terkunci pada tempatnya. Jika Anda tidak mendengar suara klik, lepaskan modul memori dan pasang kembali.

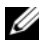

 $\mathbb Z$  **CATATAN:** Jika modul memori tidak dipasang dengan benar, komputer mungkin tidak dapat menjalankan boot.

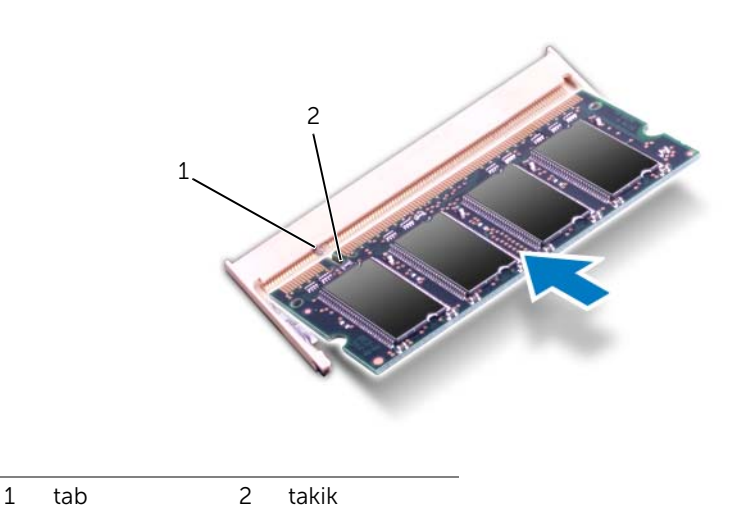

#### Persyaratan akhir

- 1 Pasang kembali penutup bawah. Lihat ["Memasang Kembali Penutup Bawah" pada](#page-17-1)  [halaman 18](#page-17-1).
- 2 Pasang kembali baterai. Lihat ["Mengganti Baterai" pada halaman 13](#page-12-4).
- 3 Ikuti petunjuk pada "Persiapan Menangani Bagian Dalam Komputer" pada [halaman 9](#page-8-1).
- 4 Nyalakan komputer.

Saat menjalankan boot, komputer akan mendeteksi modul memori dan memperbarui informasi konfigurasi sistem secara otomatis.

Untuk memastikan jumlah memori yang terpasang pada komputer:

Klik Start  $\overline{I}$  → Control Panel→ System and Security→ System (Mulai→ Panel Kontrol→ Sistem dan Keamanan→ Sistem)

## <span id="page-20-0"></span>**Hard Drive**

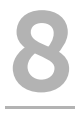

PERINGATAN: Sebelum menangani bagian dalam komputer, baca informasi keselamatan yang diberikan bersama komputer dan kuti langkah-langkah pada ["Sebelum Anda Mulai" pada halaman 7.](#page-6-3) Untuk informasi praktik keselamatan terbaik tambahan, kunjungi Laman utama Pemenuhan Peraturan pada dell.com/regulatory\_compliance.

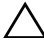

 $\bigwedge$  PERHATIAN: Agar data tidak hilang, jangan lepaskan hard disk sewaktu komputer masih hidup atau berada pada kondisi "tidur".

PERHATIAN: Hard disk sangat rentan. Berhati-hatilah saat menangani hard disk.

## <span id="page-20-1"></span>Melepaskan Hard Drive

#### Prasyarat

- 1 Lepaskan baterai. Lihat ["Melepaskan Baterai" pada halaman 13](#page-12-3).
- 2 Lepaskan penutup bawah. Lihat ["Melepaskan Penutup Bawah" pada halaman 17.](#page-16-2)

#### Prosedur

- 1 Lepaskan baut yang menahan unit hard disk ke dasar komputer.
- 2 Menggunakan tab penarik, geser unit hard disk ke arah belakang komputer untuk melepaskan unit hard disk dari konektor pada papan sistem.
- 3 Angkat unit hard disk dari dasar komputer.

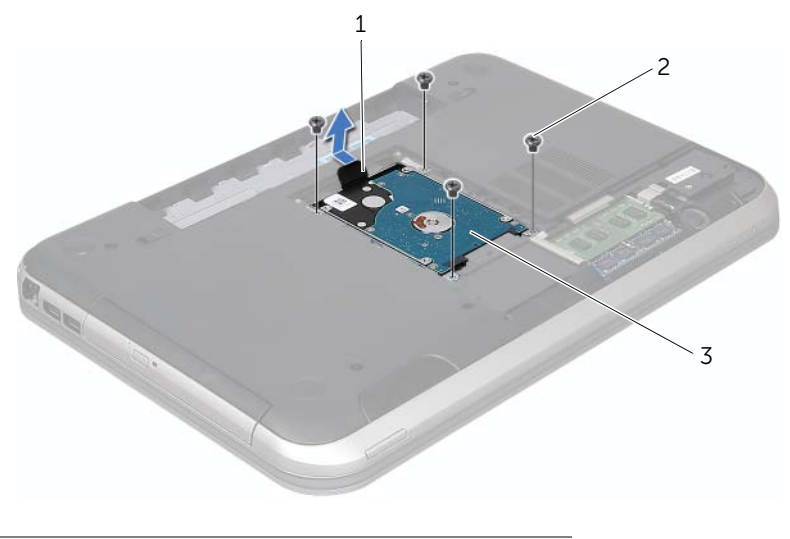

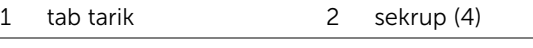

3 unit hard disk

- 4 Lepaskan baut yang menahan braket hard disk ke hard disk.
- 5 Angkat hard disk keluar dari braket hard disk.

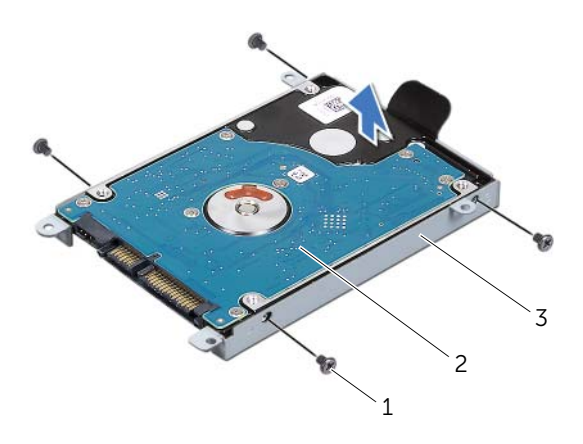

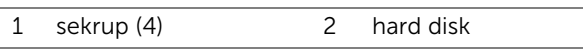

3 braket hard disk

## <span id="page-22-0"></span>Memasang Kembali Hard Drive

- 1 Lepaskan hard disk baru dari kemasannya. Simpan kemasan asli untuk menyimpan atau mengirim hard disk.
- 2 Sejajarkan lubang baut pada braket hard disk dengan lubang baut pada hard disk.
- **3** Lepaskan baut yang menahan braket hard disk ke hard disk.
- 4 Pasang unit hard disk pada dasar komputer.
- 5 Dengan menggunakan tab penarik, geser unit hard disk ke arah depan komputer untuk melepaskan unit hard disk dari konektor pada papan sistem.
- 6 Pasang kembali baut yang menahan unit hard disk ke dasar komputer.

- 1 Pasang kembali penutup bawah. Lihat ["Memasang Kembali Penutup Bawah" pada](#page-17-1)  [halaman 18](#page-17-1).
- 2 Pasang kembali baterai. Lihat ["Mengganti Baterai" pada halaman 13](#page-12-4).
- 3 Ikuti petunjuk pada ["Persiapan Menangani Bagian Dalam Komputer" pada](#page-8-1)  [halaman 9](#page-8-1).

## <span id="page-24-0"></span>**Drive Optis**

PERINGATAN: Sebelum menangani bagian dalam komputer, baca informasi keselamatan yang diberikan bersama komputer, lalu ikuti langkah-langkah pada ["Sebelum Anda Mulai" pada halaman 7.](#page-6-3) Untuk informasi praktik keselamatan terbaik tambahan, kunjungi Laman utama Pemenuhan Peraturan pada dell.com/ regulatory\_compliance.

## <span id="page-24-1"></span>Melepaskan Drive Optis

#### Prasyarat

- 1 Lepaskan baterai. Lihat ["Melepaskan Baterai" pada halaman 13](#page-12-3).
- 2 Lepaskan penutup bawah. Lihat ["Melepaskan Penutup Bawah" pada halaman 17.](#page-16-2)

- 1 Lepaskan baut yang menahan unit drive optis ke dasar komputer.
- 2 Dengan menggunakan ujung jari Anda, dorong unit drive optis ke luar dari tempat drive optis.

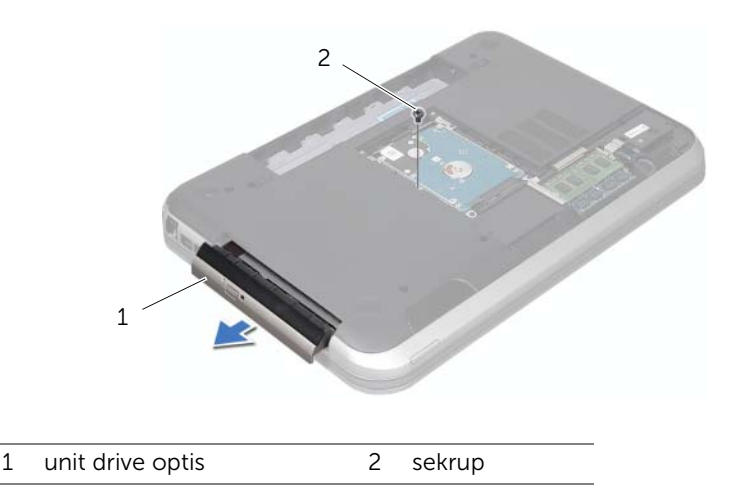

- **3** Bongkar dengan hati-hati bezel drive optis dan lepaskan dari unit drive optis.
- 4 Lepaskan baut yang menahan braket drive optis ke drive optis.
- **5** Lepaskan braket drive-optis.

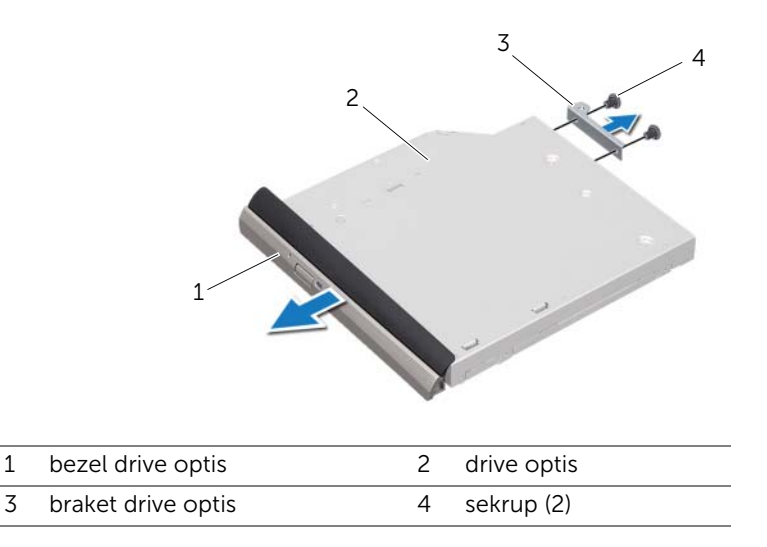

## <span id="page-25-0"></span>Memasang Kembali Drive Optis

#### Prosedur

- 1 Luruskan lubang baut pada braket drive optis dengan lubang baut pada drive optis.
- 2 Pasang kembali baut yang menahan braket drive optis ke drive optis.
- 3 Sejajarkan tab pada bezel drive optis dengan slot pada unit drive optis dan pasangkan bezel drive optis tepat di tempatnya.
- 4 Dorong unit drive optis ke dalam tempat drive optis hingga terpasang sepenuhnya.
- 5 Pasang kembali baut yang menahan unit drive optis ke dasar komputer.

- 1 Pasang kembali penutup bawah. Lihat ["Memasang Kembali Penutup Bawah" pada](#page-17-1)  [halaman 18](#page-17-1).
- 2 Pasang kembali baterai. Lihat ["Mengganti Baterai" pada halaman 13](#page-12-4).
- 3 Ikuti petunjuk pada ["Persiapan Menangani Bagian Dalam Komputer" pada](#page-8-1)  [halaman 9](#page-8-1).

## <span id="page-26-0"></span>Sandaran Tangan

 $\bigwedge$  PERINGATAN: Sebelum menangani bagian dalam komputer, baca informasi keselamatan yang diberikan bersama komputer, lalu ikuti langkah-langkah pada ["Sebelum Anda Mulai" pada halaman 7.](#page-6-3) Untuk informasi praktik keselamatan terbaik tambahan, kunjungi Laman utama Pemenuhan Peraturan pada dell.com/regulatory\_compliance.

## <span id="page-26-2"></span><span id="page-26-1"></span>Melepaskan Sandaran Tangan

### Prasyarat

- 1 Lepaskan baterai. Lihat ["Melepaskan Baterai" pada halaman 13](#page-12-3).
- 2 Lepaskan keyboard. Lihat ["Melepaskan Keyboard" pada halaman 15](#page-14-2).
- 3 Lepaskan penutup bawah. Lihat ["Melepaskan Penutup Bawah" pada halaman 17.](#page-16-2)

#### Prosedur

1 Lepas baut yang menahan sandaran tangan ke dasar komputer.

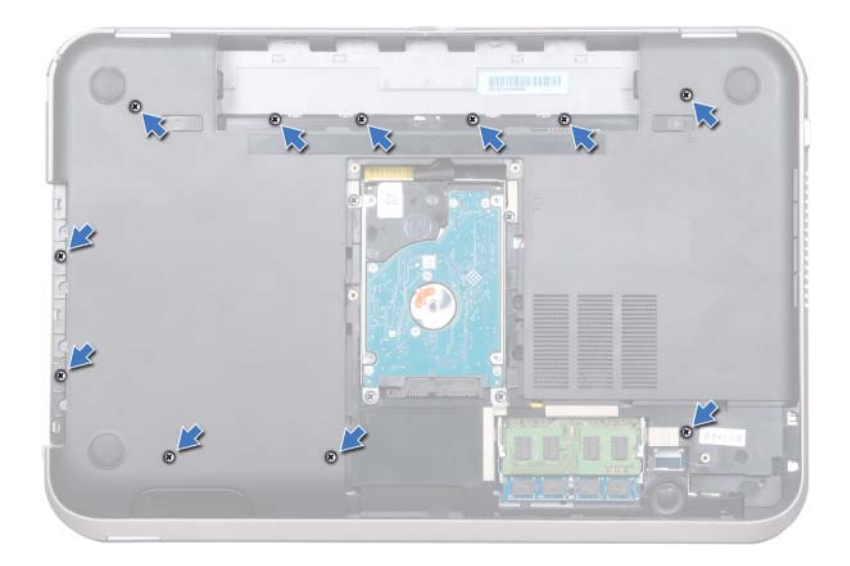

- 2 Balikkan komputer.
- 3 Angkat selot konektor dan tarik tab penarik untuk melepaskan kabel papan tombol daya, kabel panel sentuh, serta kabel papan hot-key dari konektor di papan sistem.

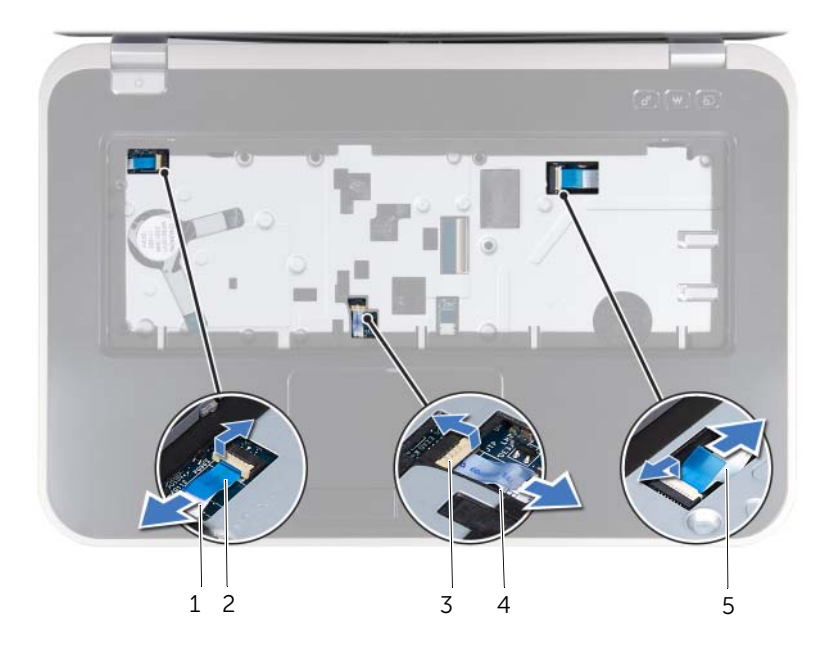

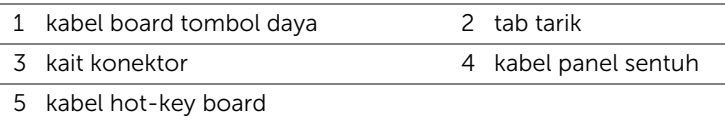

- 4 Lepaskan baut yang menahan sandaran tangan ke dasar komputer.
- 5 Dengan menggunakan ujung jari, bongkar sandaran tangan dari dasar komputer.

#### PERHATIAN: Pisahkan unit sandaran tangan secara perlahan dari unit display untuk mencegah kerusakan pada unit display.

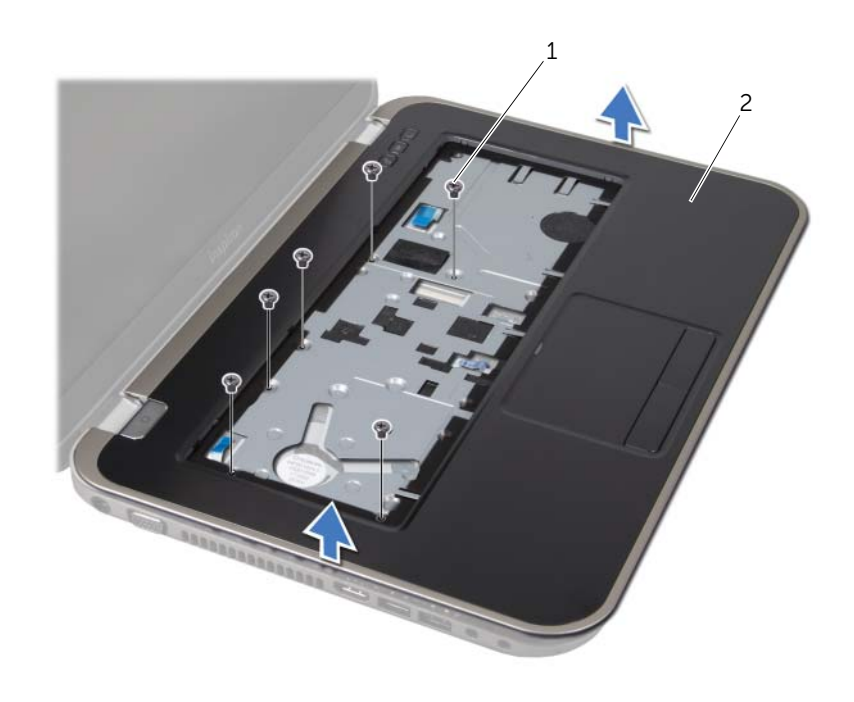

1 sekrup (6) 2 sandaran tangan

- 6 Tanpa menarik unit sandaran tangan dengan keras, lepaskan sandaran tangan dari bagian display seperti petunjuk di bawah.
- 7 Angkat kait konektor, lalu tarik tab penarik untuk melepaskan kabel lampu status dari konektor pada papan sistem.
- 8 Angkat unit sandaran tangan dari dasar komputer.

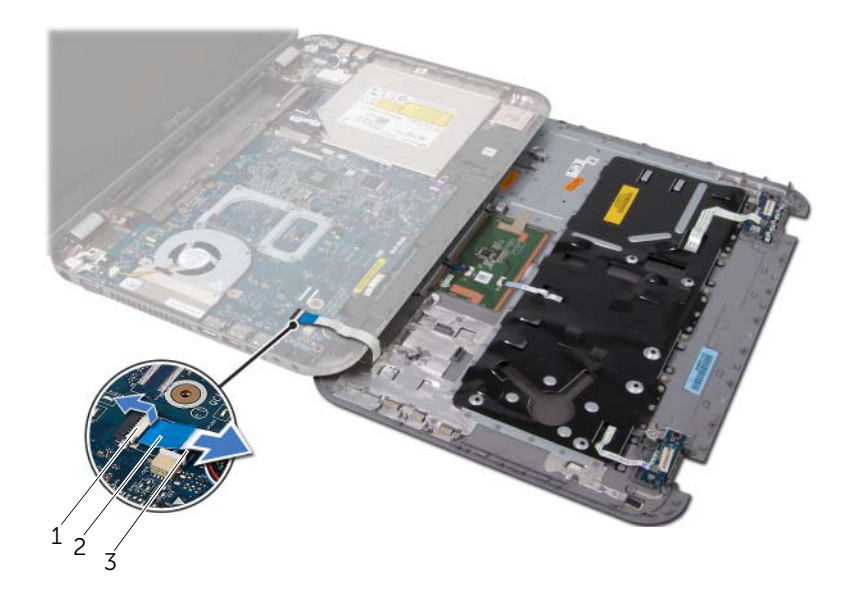

1 kait konektor 2 tab tarik

3 kabel lampu status

## <span id="page-30-1"></span><span id="page-30-0"></span>Memasang Kembali Palm Rest

#### Prosedur

- 1 Geser masuk kabel lampu status ke konektor pada papan sistem, lalu tekan kait konektor ke bawah untuk menahan kabel.
- 2 Luruskan sandaran tangan dengan dasar komputer dan perlahan-lahan pasang sandaran tangan ke tempatnya.
- 3 Dorong kabel papan hot-key, kabel papan tombol daya, dan kabel panel sentuh ke konektor di papan sistem, dan tekan slot konektor untuk menahan kabel.
- 4 Pasang kembali baut yang menahan sandaran tangan ke dasar komputer.
- 5 Balik posisi komputer, lalu pasang kembali baut yang menahan sandaran tangan ke dasar komputer.

- 1 Pasang kembali penutup bawah. Lihat ["Memasang Kembali Penutup Bawah" pada](#page-17-1)  [halaman 18](#page-17-1).
- 2 Pasang kembali keyboard. Lihat ["Memasang Kembali Keyboard" pada halaman 16.](#page-15-1)
- 3 Pasang kembali baterai. Lihat ["Mengganti Baterai" pada halaman 13](#page-12-4).
- 4 Ikuti petunjuk pada ["Persiapan Menangani Bagian Dalam Komputer" pada](#page-8-1)  [halaman 9](#page-8-1).

## <span id="page-32-0"></span>Port Adaptor Daya

PERINGATAN: Sebelum menangani bagian dalam komputer, baca informasi keselamatan yang diberikan bersama komputer, lalu ikuti langkah-langkah pada ["Sebelum Anda Mulai" pada halaman 7.](#page-6-3) Untuk informasi praktik keselamatan terbaik tambahan, kunjungi Laman utama Pemenuhan Peraturan pada dell.com/regulatory\_compliance.

## <span id="page-32-1"></span>Melepaskan Port Adaptor Daya

### Prasyarat

- 1 Lepaskan baterai. Lihat ["Melepaskan Baterai" pada halaman 13](#page-12-3).
- 2 Lepaskan keyboard. Lihat ["Melepaskan Keyboard" pada halaman 15](#page-14-2).
- 3 Lepaskan penutup bawah. Lihat ["Melepaskan Penutup Bawah" pada halaman 17.](#page-16-2)
- 4 Lepaskan sandaran tangan. Lihat ["Melepaskan Sandaran Tangan" pada halaman 27.](#page-26-2)

- 1 Lepaskan baut yang menahan braket port adaptor daya ke dasar komputer.
- 2 Angkat braket port adaptor daya dari dasar komputer.

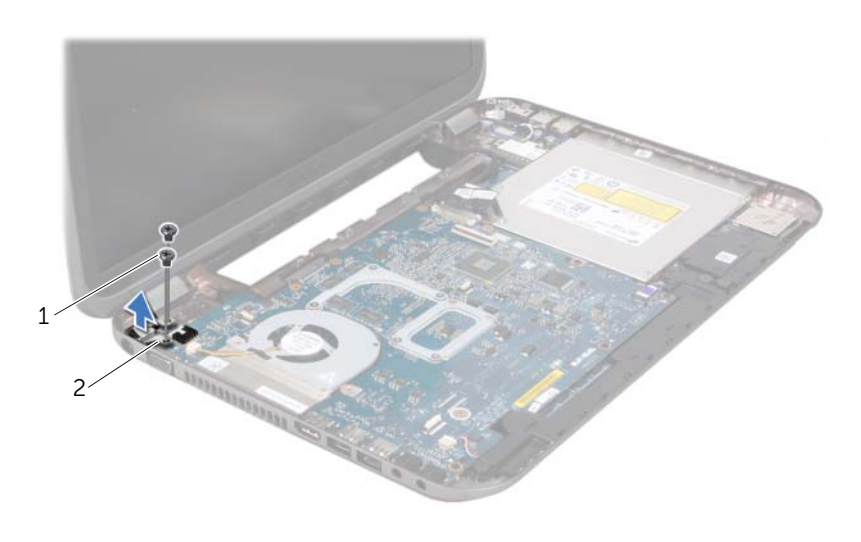

- 
- 1 sekrup (2) 2 braket port adaptor daya
- **3** Lepaskan kabel port adaptor daya dari konektor pada papan sistem.
- 4 Angkat port adaptor daya dari dasar komputer.

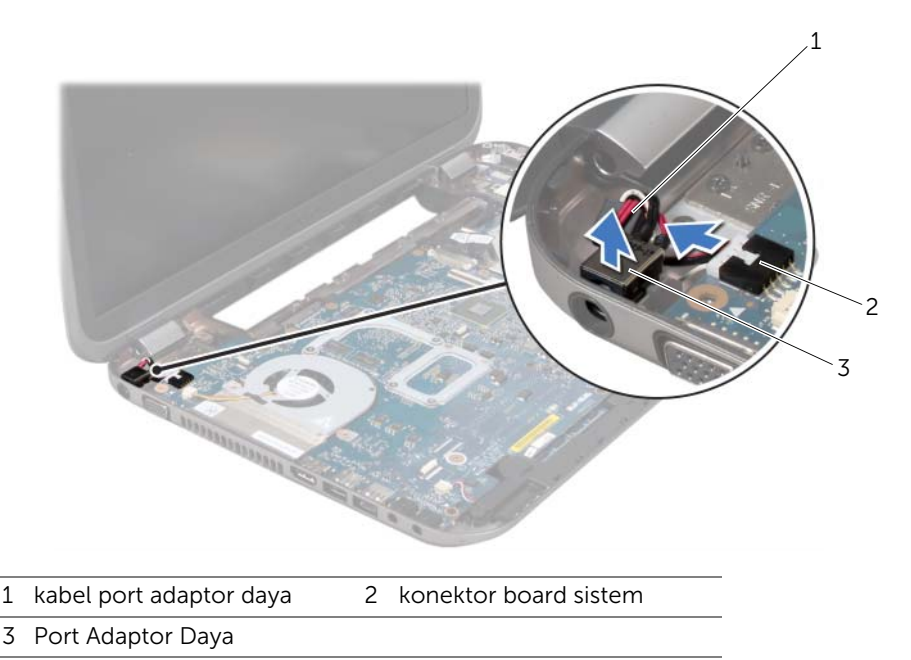

<span id="page-33-0"></span>Memasang kembali Port Adaptor Daya

#### Prosedur

- 1 Tempatkan port adaptor daya di slot pada dasar komputer.
- 2 Sambungkan kabel port adaptor daya ke konektor pada papan sistem.
- 3 Sejajarkan lubang baut pada braket port adaptor daya dengan lubang baut di dasar komputer.
- 4 Pasang kembali baut yang menahan braket port adaptor daya ke dasar komputer.

- 1 Pasang kembali sandaran tangan. Lihat ["Memasang Kembali Palm Rest" pada](#page-30-1)  [halaman 31](#page-30-1).
- 2 Pasang kembali penutup bawah. Lihat ["Memasang Kembali Penutup Bawah" pada](#page-17-1)  [halaman 18](#page-17-1).
- 3 Pasang kembali keyboard. Lihat ["Memasang Kembali Keyboard" pada halaman 16.](#page-15-1)
- 4 Pasang kembali baterai. Lihat ["Mengganti Baterai" pada halaman 13](#page-12-4).
- 5 Ikuti petunjuk pada ["Persiapan Menangani Bagian Dalam Komputer" pada](#page-8-1)  [halaman 9](#page-8-1).

# <span id="page-34-0"></span>**Unit Display**

PERINGATAN: Sebelum menangani bagian dalam komputer, baca informasi keselamatan yang diberikan bersama komputer dan ikuti langkah-langkah pada ["Sebelum Anda Mulai" pada halaman 7.](#page-6-3) Untuk informasi praktik keselamatan terbaik tambahan, kunjungi Laman utama Pemenuhan Peraturan pada dell.com/regulatory\_compliance.

## <span id="page-34-1"></span>Melepaskan Unit Layar

### Prasyarat

- 1 Lepaskan baterai. Lihat ["Melepaskan Baterai" pada halaman 13](#page-12-3).
- 2 Lepaskan keyboard. Lihat ["Melepaskan Keyboard" pada halaman 15](#page-14-2).
- 3 Lepaskan penutup bawah. Lihat ["Melepaskan Penutup Bawah" pada halaman 17.](#page-16-2)
- 4 Lepaskan sandaran tangan. Lihat ["Melepaskan Sandaran Tangan" pada halaman 27.](#page-26-2)

- 1 Lepaskan kabel antena dari konektor pada Mini-Card.
- 2 Kupas selotip yang menahan kabel display ke papan sistem lalu lepaskan kabel display dari konektor pada papan sistem.
- 3 Perhatikan rute kabel display dan lepaskan kabel dari pengarah perutean.
- 4 Lepaskan baut yang menahan unit display ke dasar komputer.
- 5 Angkat unit display dari dasar komputer.

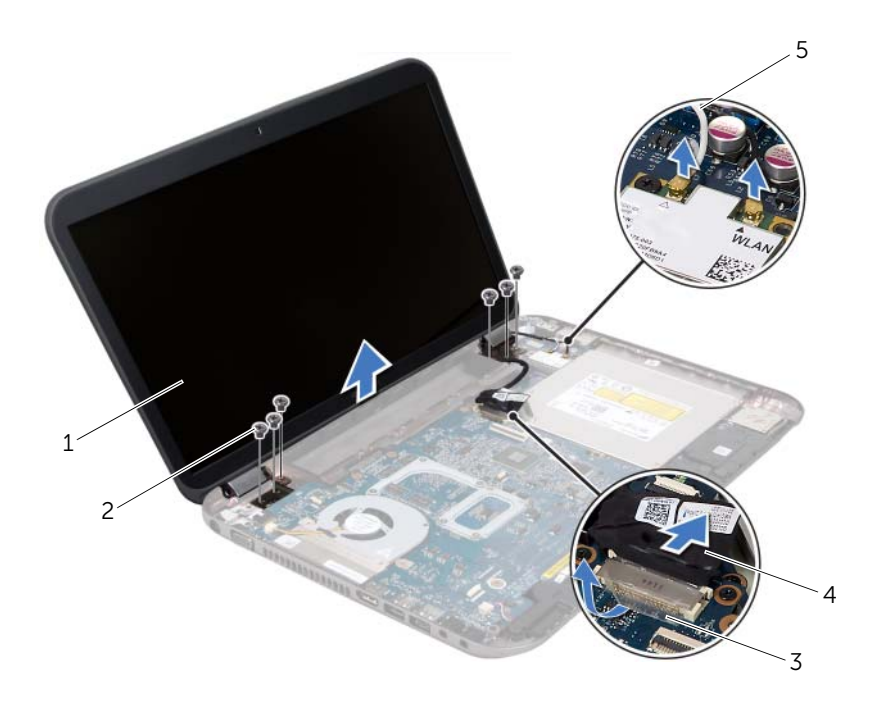

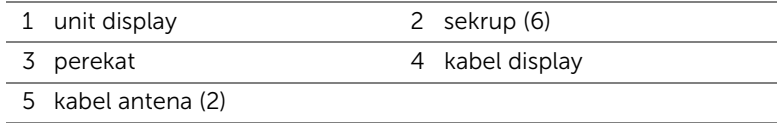
## <span id="page-36-3"></span><span id="page-36-0"></span>Memasang Kembali Unit Display

#### Prosedur

- 1 Tempatkan unit display pada posisinya dan pasang kembali baut yang menahan unit display ke dasar komputer.
- 2 Rutekan kabel display melalui pengarah perutean, lalu pasang kabel display ke konektor pada papan sistem.
- **3** Rekatkan selotip yang menahan kabel display ke papan sistem.
- 4 Sambungkan kabel antena ke konektor pada Mini-Card.

## Persyaratan akhir

- 1 Pasang kembali sandaran tangan. Lihat ["Memasang Kembali Palm Rest" pada](#page-30-0)  [halaman 31](#page-30-0).
- 2 Pasang kembali penutup bawah. Lihat ["Memasang Kembali Penutup Bawah" pada](#page-17-0)  [halaman 18](#page-17-0).
- 3 Pasang kembali keyboard. Lihat ["Memasang Kembali Keyboard" pada halaman 16.](#page-15-0)
- 4 Pasang kembali baterai. Lihat ["Mengganti Baterai" pada halaman 13](#page-12-0).
- 5 Ikuti petunjuk pada ["Persiapan Menangani Bagian Dalam Komputer" pada](#page-8-0)  [halaman 9](#page-8-0).

## <span id="page-36-2"></span><span id="page-36-1"></span>Melepaskan Bezel Display

- 1 Lepaskan baterai. Lihat ["Melepaskan Baterai" pada halaman 13](#page-12-1).
- 2 Lepaskan keyboard. Lihat ["Melepaskan Keyboard" pada halaman 15](#page-14-0).
- 3 Lepaskan penutup bawah. Lihat ["Melepaskan Penutup Bawah" pada halaman 17.](#page-16-0)
- 4 Lepaskan sandaran tangan. Lihat ["Melepaskan Sandaran Tangan" pada halaman 27.](#page-26-0)
- 5 Lepaskan unit display. Lihat ["Melepaskan Unit Layar" pada halaman 35](#page-34-0).

PERHATIAN: Bezel display merupakan komponen yang sangat rapuh. Lepaskan bezel display dengan hati-hati agar bezel tidak rusak.

- 1 Dengan menggunakan ujung jari, cungkil tepi bagian dalam bezel display secara hati-hati.
- 2 Lepaskan bezel display.

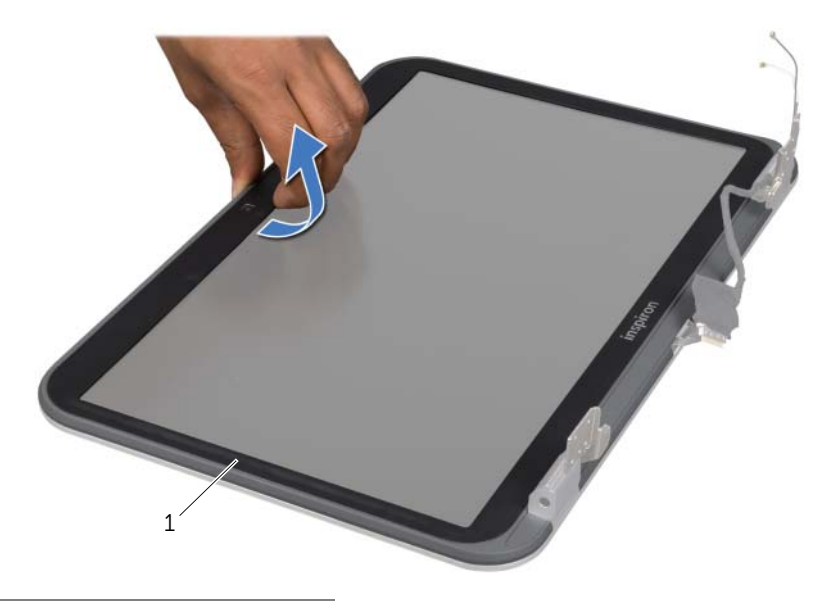

1 bezel display

## <span id="page-37-1"></span><span id="page-37-0"></span>Memasang Kembali Bezel Display

#### Prosedur

Sejajarkan bezel display dengan penutup display dan pasang bezel ke dalam tempatnya dengan perlahan.

- 1 Pasang kembali unit display. Lihat ["Memasang Kembali Unit Display" pada halaman 37](#page-36-0).
- 2 Pasang kembali sandaran tangan. Lihat ["Memasang Kembali Palm Rest" pada](#page-30-0)  [halaman 31](#page-30-0).
- 3 Pasang kembali penutup bawah. Lihat ["Memasang Kembali Penutup Bawah" pada](#page-17-0)  [halaman 18](#page-17-0).
- 4 Pasang kembali keyboard. Lihat ["Memasang Kembali Keyboard" pada halaman 16.](#page-15-0)
- 5 Pasang kembali baterai. Lihat ["Mengganti Baterai" pada halaman 13](#page-12-0).
- 6 Ikuti petunjuk pada ["Persiapan Menangani Bagian Dalam Komputer" pada](#page-8-0)  [halaman 9](#page-8-0).

## <span id="page-38-0"></span>Melepaskan Penutup Engsel

#### Prasyarat

- 1 Lepaskan baterai. Lihat ["Melepaskan Baterai" pada halaman 13](#page-12-1).
- 2 Lepaskan keyboard. Lihat ["Melepaskan Keyboard" pada halaman 15](#page-14-0).
- 3 Lepaskan penutup bawah. Lihat ["Melepaskan Penutup Bawah" pada halaman 17.](#page-16-0)
- 4 Lepaskan sandaran tangan. Lihat ["Melepaskan Sandaran Tangan" pada halaman 27.](#page-26-0)
- 5 Lepaskan unit display. Lihat ["Melepaskan Unit Layar" pada halaman 35](#page-34-0).
- 6 Lepaskan bezel display. Lihat ["Melepaskan Bezel Display" pada halaman 37](#page-36-1).

- 1 Lepaskan baut yang menahan penutup engsel ke penutup display.
- 2 Angkat penutup engsel, dan dorong kabel antena melalui slot di penutup engsel.

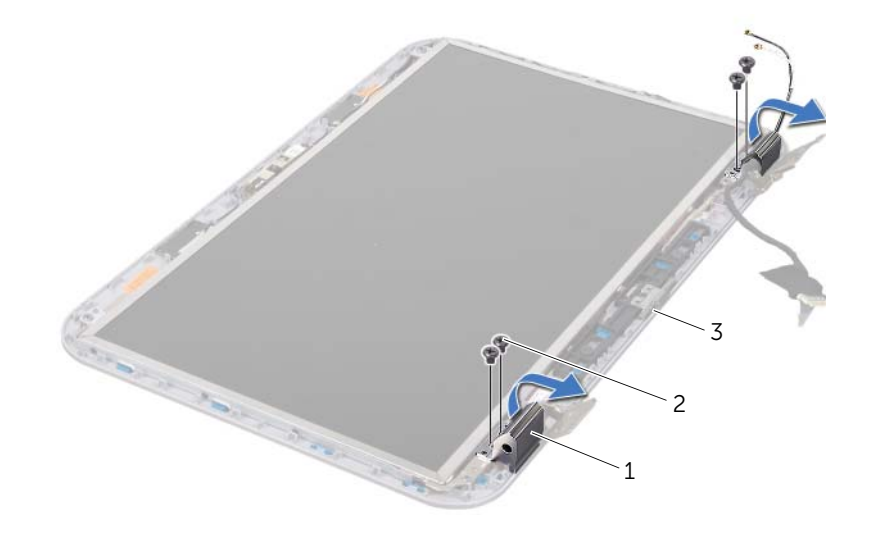

- 1 penutup engsel (2) 2 sekrup (4)
- 3 penutup display

## <span id="page-39-0"></span>Memasang Kembali Penutup Engsel

#### Prosedur

- 1 Dorong kabel antena melalui slot di penutup engsel.
- 2 Sejajarkan lubang sekrup pada penutup engsel dengan lubang baut pada penutup display.
- 3 Pasang kembali baut yang menahan penutup engsel ke penutup display.

## Persyaratan akhir

- 1 Pasang kembali bezel display. Lihat ["Memasang Kembali Bezel Display" pada](#page-37-0)  [halaman 38](#page-37-0).
- 2 Pasang kembali unit display. Lihat ["Memasang Kembali Unit Display" pada](#page-36-0)  [halaman 37](#page-36-0).
- 3 Pasang kembali sandaran tangan. Lihat ["Memasang Kembali Palm Rest" pada](#page-30-0)  [halaman 31](#page-30-0).
- 4 Pasang kembali penutup bawah. Lihat ["Memasang Kembali Penutup Bawah" pada](#page-17-0)  [halaman 18](#page-17-0).
- 5 Pasang kembali keyboard. Lihat ["Memasang Kembali Keyboard" pada halaman 16.](#page-15-0)
- 6 Pasang kembali baterai. Lihat ["Mengganti Baterai" pada halaman 13](#page-12-0).

## Melepaskan Panel Display

- 1 Lepaskan baterai. Lihat ["Melepaskan Baterai" pada halaman 13](#page-12-1).
- 2 Lepaskan keyboard. Lihat ["Melepaskan Keyboard" pada halaman 15](#page-14-0).
- 3 Lepaskan penutup bawah. Lihat ["Melepaskan Penutup Bawah" pada halaman 17.](#page-16-0)
- 4 Lepaskan sandaran tangan. Lihat ["Melepaskan Sandaran Tangan" pada halaman 27.](#page-26-0)
- 5 Lepaskan unit display. Lihat ["Melepaskan Unit Layar" pada halaman 35](#page-34-0).
- 6 Lepaskan bezel display. Lihat ["Melepaskan Bezel Display" pada halaman 37](#page-36-1).
- 7 Lepaskan penutup engsel. Lihat ["Melepaskan Penutup Engsel" pada halaman 39](#page-38-0).

- 1 Lepaskan baut yang mengencangkan panel display ke penutup display.
- 2 Angkat panel display dengan hati-hati dan balikkan.

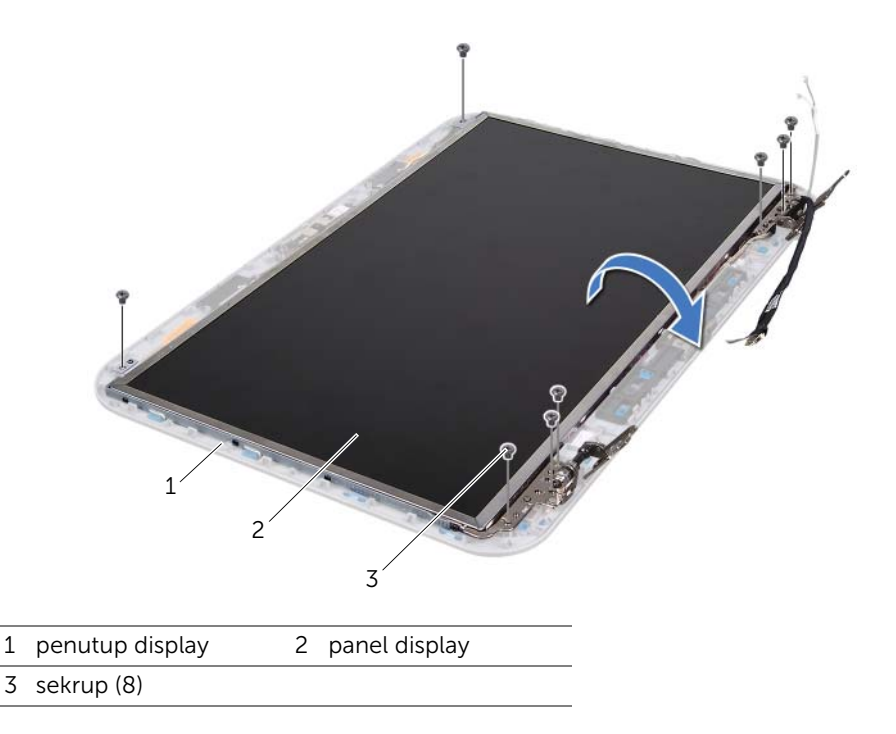

- 3 Buka dan angkat perekat yang mengencangkan kabel display ke konektor papan display, lalu lepaskan kabel display.
- 4 Kupas kabel display dari belakang panel display.

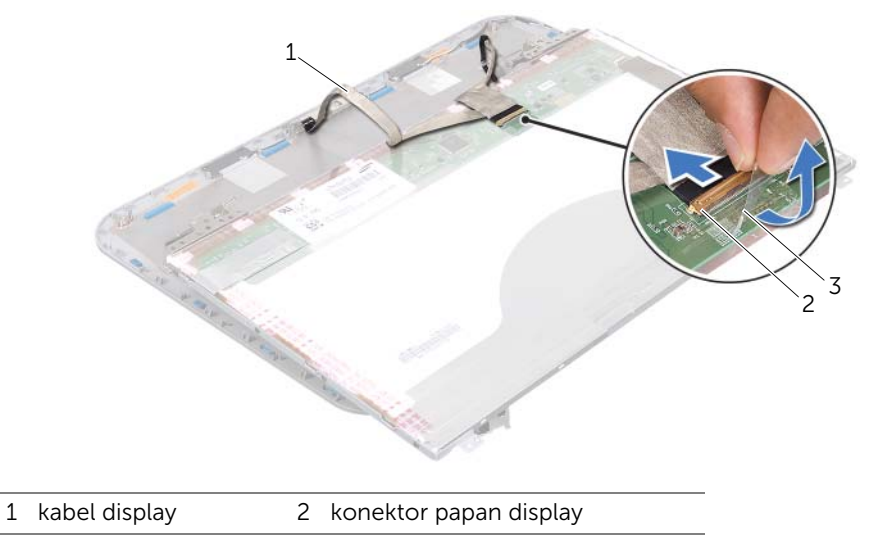

3 perekat

- 5 Balikkan posisi panel display, lalu letakkan pada permukaan yang bersih.
- 6 Lepaskan baut yang menahan braket panel display ke panel display.
- 7 Lepaskan braket panel display dari panel display.

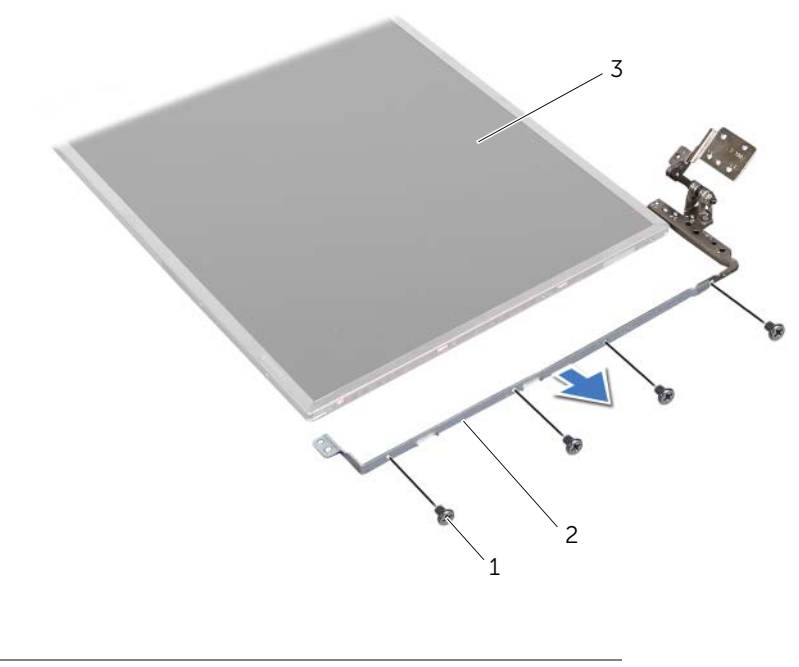

1 sekrup (8) 2 braket panel display (2)

3 panel display

## Memasang Kembali Panel Display

- 1 Sejajarkan lubang baut di braket panel display dengan lubang baut di panel display lalu pasang kembali baut yang menahan braket panel display ke panel display.
- 2 Balikkan kembali posisi panel display.
- **3** Tempelkan kabel display ke bagian belakang panel display.
- 4 Sambungkan kabel display ke konektor papan display, lalu kencangkan dengan perekat.
- 5 Sejajarkan lubang baut di panel display dengan lubang baut di penutup display lalu pasang kembali baut yang menahan panel display ke penutup display.

- 1 Pasang kembali penutup engsel. Lihat ["Memasang Kembali Penutup Engsel" pada](#page-39-0)  [halaman 40.](#page-39-0)
- 2 Pasang kembali bezel display. Lihat ["Memasang Kembali Bezel Display" pada](#page-37-0)  [halaman 38](#page-37-0).
- 3 Pasang kembali unit display. Lihat ["Memasang Kembali Unit Display" pada](#page-36-0)  [halaman 37](#page-36-0).
- 4 Pasang kembali sandaran tangan. Lihat ["Memasang Kembali Palm Rest" pada](#page-30-0)  [halaman 31](#page-30-0).
- 5 Pasang kembali penutup bawah. Lihat ["Memasang Kembali Penutup Bawah" pada](#page-17-0)  [halaman 18](#page-17-0).
- 6 Pasang kembali keyboard. Lihat ["Memasang Kembali Keyboard" pada halaman 16.](#page-15-0)
- 7 Pasang kembali baterai. Lihat ["Mengganti Baterai" pada halaman 13](#page-12-0).
- 8 Ikuti petunjuk pada "Persiapan Menangani Bagian Dalam Komputer" pada [halaman 9](#page-8-0).

## Modul Kamera

PERINGATAN: Sebelum menangani bagian dalam komputer, baca informasi keselamatan yang diberikan bersama komputer dan ikuti langkah-langkah pada ["Sebelum Anda Mulai" pada halaman 7.](#page-6-0) Untuk informasi praktik keselamatan terbaik tambahan, kunjungi Laman utama Pemenuhan Peraturan pada dell.com/regulatory\_compliance.

## Melepas Modul Kamera

- 1 Lepaskan baterai. Lihat ["Melepaskan Baterai" pada halaman 13](#page-12-1).
- 2 Lepaskan keyboard. Lihat ["Melepaskan Keyboard" pada halaman 15](#page-14-0).
- 3 Lepaskan penutup bawah. Lihat ["Melepaskan Penutup Bawah" pada halaman 17.](#page-16-0)
- 4 Lepaskan sandaran tangan. Lihat ["Melepaskan Sandaran Tangan" pada halaman 27.](#page-26-0)
- 5 Lepaskan unit display. Lihat ["Melepaskan Unit Layar" pada halaman 35](#page-34-1).
- 6 Lepaskan bezel display. Lihat ["Melepaskan Bezel Display" pada halaman 37](#page-36-2).

- Lepaskan baut yang mengencangkan panel display ke penutup display.
- Angkat panel display dengan hati-hati dan balikkan.

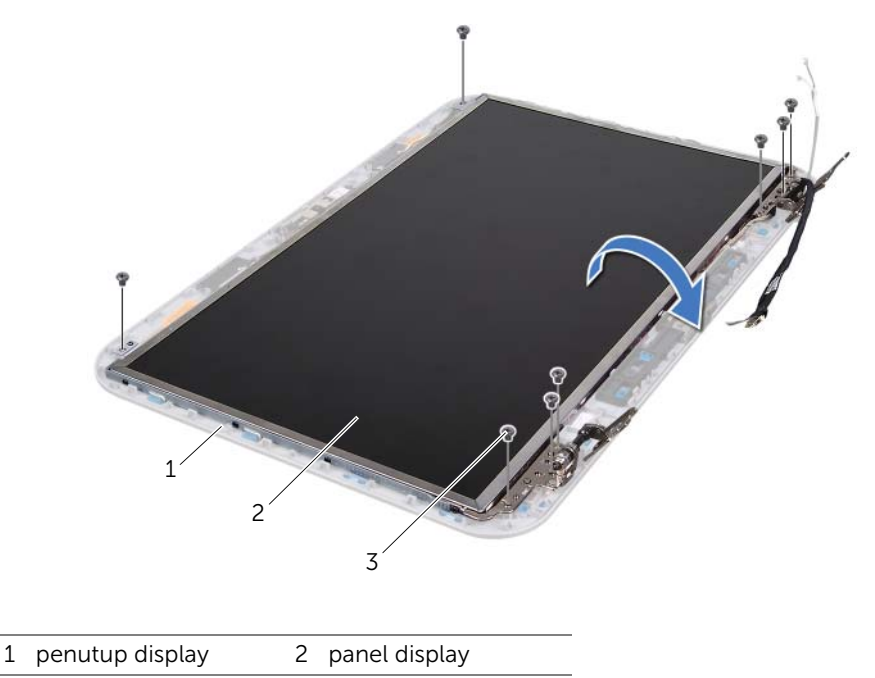

3 sekrup (8)

Sambungkan kabel kamera dari konektor pada modul kamera.

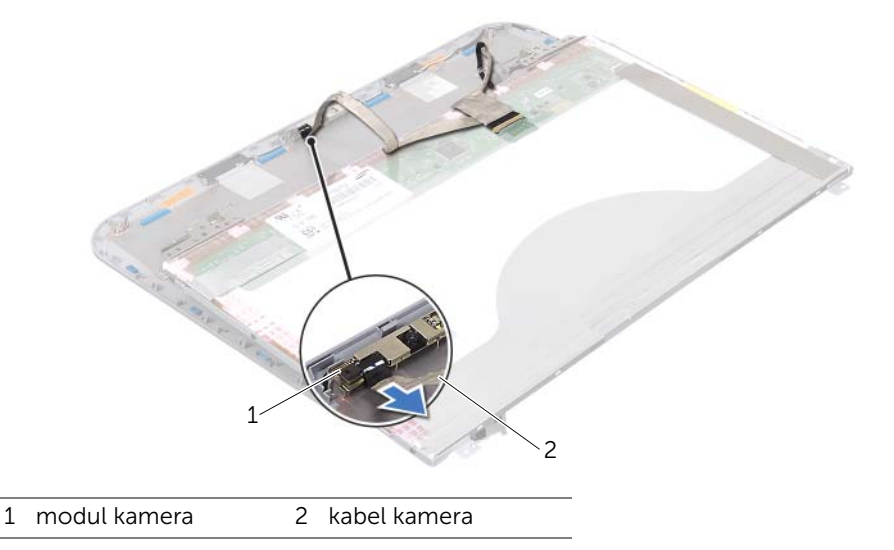

- Lepaskan baut yang menahan modul kamera ke penutup display.
- Angkat modul kamera dari penutup display.

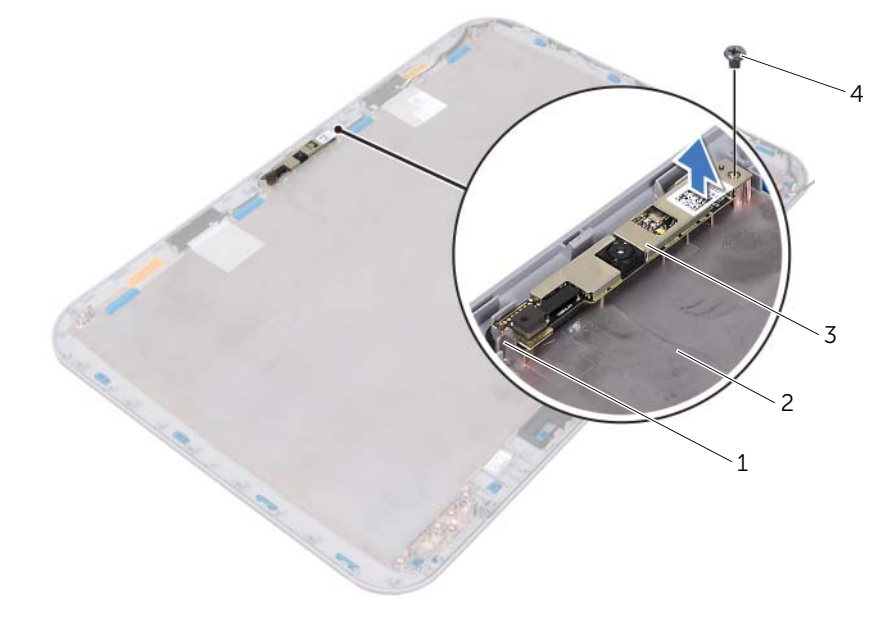

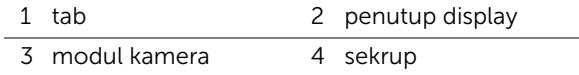

## Memasang Kembali Modul Kamera

#### Prosedur

1 Gunakan titik penyejajaran pada penutup display untuk menempatkan modul kamera kembali di posisinya.

Pastikan modul kamera aman di bawah tab pada penutup display.

- 2 Sambungkan kabel kamera ke konektor pada modul kamera.
- **3** Pasang kembali baut yang menahan modul kamera ke penutup display.
- 4 Balik posisi panel display, lalu tempatkan pada penutup display.
- 5 Sejajarkan lubang baut pada panel display dengan lubang sekrup pada penutup display.
- 6 Pasang kembali baut yang mengencangkan panel display ke penutup display.

- 1 Pasang kembali bezel display. Lihat ["Memasang Kembali Bezel Display" pada](#page-37-1)  [halaman 38](#page-37-1).
- 2 Pasang kembali unit display. Lihat ["Memasang Kembali Unit Display" pada](#page-36-3)  [halaman 37](#page-36-3).
- 3 Pasang kembali sandaran tangan. Lihat ["Memasang Kembali Palm Rest" pada](#page-30-0)  [halaman 31](#page-30-0).
- 4 Pasang kembali penutup bawah. Lihat ["Memasang Kembali Penutup Bawah" pada](#page-17-0)  [halaman 18](#page-17-0).
- 5 Pasang kembali keyboard. Lihat ["Memasang Kembali Keyboard" pada halaman 16.](#page-15-0)
- 6 Pasang kembali baterai. Lihat ["Mengganti Baterai" pada halaman 13](#page-12-0).
- 7 Ikuti petunjuk pada ["Persiapan Menangani Bagian Dalam Komputer" pada](#page-8-0)  [halaman 9](#page-8-0).

## **Board Sistem**

PERINGATAN: Sebelum menangani bagian dalam komputer, baca informasi keselamatan yang diberikan bersama komputer dan ikuti langkah-langkah pada ["Sebelum Anda Mulai" pada halaman 7.](#page-6-0) Untuk informasi praktik keselamatan terbaik tambahan, kunjungi Laman utama Pemenuhan Peraturan pada dell.com/regulatory\_compliance.

## <span id="page-48-0"></span>Melepaskan Board Sistem

- 1 Lepaskan baterai. Lihat ["Melepaskan Baterai" pada halaman 13](#page-12-1).
- 2 Lepaskan penutup bawah. Lihat ["Melepaskan Penutup Bawah" pada halaman 17.](#page-16-0)
- 3 Lepaskan modul memori. Lihat ["Melepaskan Modul Memori" pada halaman 19](#page-18-0).
- 4 Ikuti instruksi dari [langkah 1](#page-21-0) ke [langkah 3](#page-21-1) pada ["Melepaskan Hard Drive" pada](#page-20-0)  [halaman 21](#page-20-0).
- 5 Ikuti instruksi dari [langkah 1](#page-24-0) ke [langkah 2](#page-24-1) pada ["Melepaskan Drive Optis" pada](#page-24-2)  [halaman 25.](#page-24-2)
- 6 Lepaskan keyboard. Lihat ["Melepaskan Keyboard" pada halaman 15](#page-14-0).
- 7 Lepaskan sandaran tangan. Lihat ["Melepaskan Sandaran Tangan" pada halaman 27.](#page-26-0)

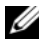

 $\mathbb Z$  **CATATAN:** Tag Servis komputer tersimpan dalam papan sistem. Anda harus memasukkan Tag Servis ke BIOS setelah memasang kembali unit papan sistem.

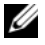

**CATATAN:** Sebelum melepaskan sambungan kabel dari papan sistem, catat lokasi konektor agar Anda dapat menyambungkan kembali dengan benar setelah memasang unit papan sistem.

- <span id="page-49-0"></span>1 Lepaskan baut yang menahan braket port adaptor daya ke dasar komputer.
- 2 Angkat braket port adaptor daya dari dasar komputer.

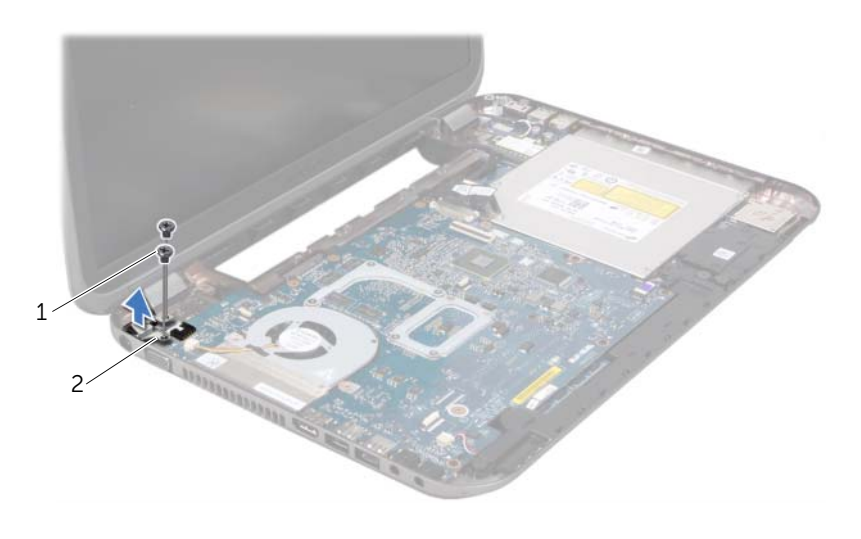

1 sekrup (2) 2 braket port adaptor daya

- 3 Lepaskan kabel port adaptor daya, kabel kipas, dan kabel speaker dari konektor di papan sistem.
- 4 Kupas selotip yang menahan kabel daya ke papan sistem lalu lepaskan kabel display dari konektor di papan sistem.
- 5 Angkat kait konektor, lalu tarik tab penarik untuk melepaskan sambungan kabel Pembaca Kartu Media dari konektor pada papan sistem.

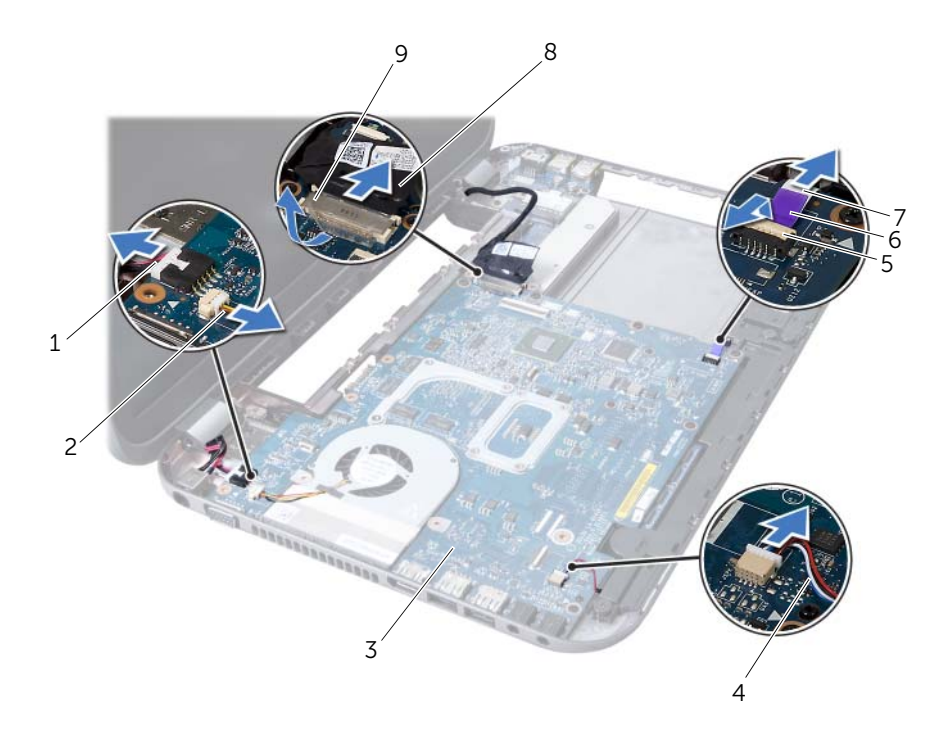

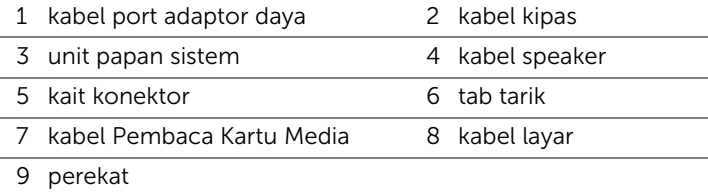

- 6 Lepaskan baut yang menahan papan sistem ke dasar komputer.
- 7 Angkat papan sistem untuk melepaskan konektor pada papan sistem dari konektor di papan tambahan.
- <span id="page-51-0"></span>8 Angkat papan sistem dengan posisi miring, lalu lepaskan konektor pada papan sistem dari slot di dasar komputer.

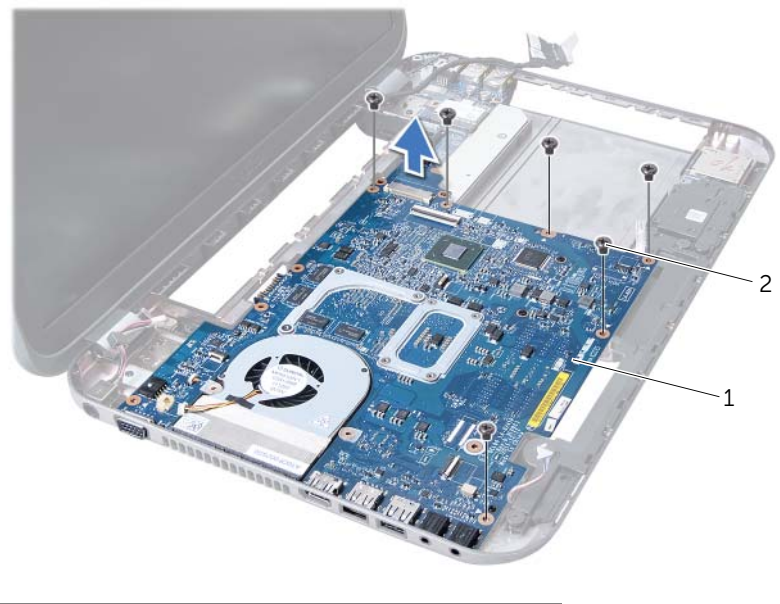

- 1 unit papan sistem 2 sekrup (6)
- 9 Melepaskan unit pendingin termal Lihat "Melepaskan Unit Pendingin Termal" pada [halaman 55.](#page-54-0)
- 10 Lepaskan prosesor. Lihat ["Melepaskan Prosesor" pada halaman 59.](#page-58-0)

## <span id="page-51-2"></span>Memasang Kembali Papan Sistem

- 1 Pasang kembali prosesor. Lihat ["Memasang Kembali Prosesor" pada halaman 61](#page-60-0).
- 2 Memasang kembali unit pendingin termal Lihat "Memasang Kembali Unit Pendingin [Termal" pada halaman 57.](#page-56-0)
- <span id="page-51-1"></span>**3** Dorong konektor pada papan sistem ke dalam slot di dasar komputer.
- 4 Tekan papan sistem secara perlahan untuk menyambungkan konektor pada papan sistem ke konektor pada papan tambahan.
- 5 Pasang kembali baut yang menahan papan sistem ke dasar komputer.
- 6 Dorong kabel Pembaca Kartu Media ke dalam konektor papan sistem dan tekan pengunci konektor untuk mengikat kabel.
- 7 Sambungkan kabel display ke konektor di papan sistem dan rekatkan isolasi yang menahan kabel ke papan sistem.
- 8 Sambungkan kabel port adaptor daya, kabel kipas, dan kabel speaker ke konektor di papan sistem.
- 9 Sejajarkan lubang sekrup pada braket port adaptor daya O dengan lubang baut di dasar komputer.
- <span id="page-52-0"></span>10 Pasang kembali baut yang menahan braket port adaptor daya ke dasar komputer.

#### Persyaratan akhir

- 1 Pasang kembali sandaran tangan. Lihat ["Memasang Kembali Palm Rest" pada](#page-30-0)  [halaman 31](#page-30-0).
- 2 Pasang kembali keyboard. Lihat ["Memasang Kembali Keyboard" pada halaman 16.](#page-15-0)
- 3 Ikuti instruksi dari [langkah 4](#page-25-0) ke [langkah 5](#page-25-1) pada ["Memasang Kembali Drive Optis"](#page-25-2)  [pada halaman 26.](#page-25-2)
- 4 Ikuti instruksi dari [langkah 4](#page-22-0) ke [langkah 6](#page-22-1) pada ["Memasang Kembali Hard Drive"](#page-22-2)  [pada halaman 23](#page-22-2).
- 5 Pasang kembali modul memori. Lihat ["Memasang Kembali Modul Memori" pada](#page-19-0)  [halaman 20](#page-19-0).
- 6 Pasang kembali penutup bawah. Lihat ["Memasang Kembali Penutup Bawah" pada](#page-17-0)  [halaman 18](#page-17-0).
- 7 Pasang kembali baterai. Lihat ["Mengganti Baterai" pada halaman 13](#page-12-0).
- 8 Ikuti petunjuk pada "Persiapan Menangani Bagian Dalam Komputer" pada [halaman 9](#page-8-0).

## Memasukkan Tag Servis pada BIOS

- 1 Nyalakan komputer.
- 2 Tekan <F2> saat POST berlangsung untuk membuka program konfigurasi sistem.
- **3** Buka tab utama, lalu masukkan Tag Servis ke dalam kolom Service Tag Setting (Pengaturan Tag Servis).

## **Unit Pendingin Termal**

PERINGATAN: Sebelum menangani bagian dalam komputer, baca informasi keselamatan yang diberikan bersama komputer dan ikuti langkah-langkah pada ["Sebelum Anda Mulai" pada halaman 7.](#page-6-0) Untuk informasi praktik keselamatan terbaik tambahan, kunjungi Laman utama Pemenuhan Peraturan pada dell.com/regulatory\_compliance.

## <span id="page-54-0"></span>Melepaskan Unit Pendingin Termal

- 1 Lepaskan baterai. Lihat ["Melepaskan Baterai" pada halaman 13](#page-12-1).
- 2 Lepaskan penutup bawah. Lihat ["Melepaskan Penutup Bawah" pada halaman 17.](#page-16-0)
- 3 Lepaskan modul memori. Lihat ["Melepaskan Modul Memori" pada halaman 19](#page-18-0).
- 4 Ikuti instruksi dari [langkah 1](#page-21-0) ke [langkah 3](#page-21-1) pada ["Melepaskan Hard Drive" pada](#page-20-0)  [halaman 21](#page-20-0).
- 5 Ikuti instruksi dari [langkah 1](#page-24-0) ke [langkah 2](#page-24-1) pada ["Melepaskan Drive Optis" pada](#page-24-2)  [halaman 25.](#page-24-2)
- 6 Lepaskan keyboard. Lihat ["Melepaskan Keyboard" pada halaman 15](#page-14-0).
- 7 Lepaskan sandaran tangan. Lihat ["Melepaskan Sandaran Tangan" pada halaman 27.](#page-26-0)
- 8 Ikuti instruksi dari [langkah 1](#page-49-0) ke [langkah 8](#page-51-0) pada "Melepaskan Board Sistem" pada [halaman 49](#page-48-0).

- Secara berurutan (ditunjukkan pada unit pendingin termal), lepaskan baut yang menahan unit pendingin termal ke papan sistem.
- Angkat unit pendingin termal dari papan sistem.

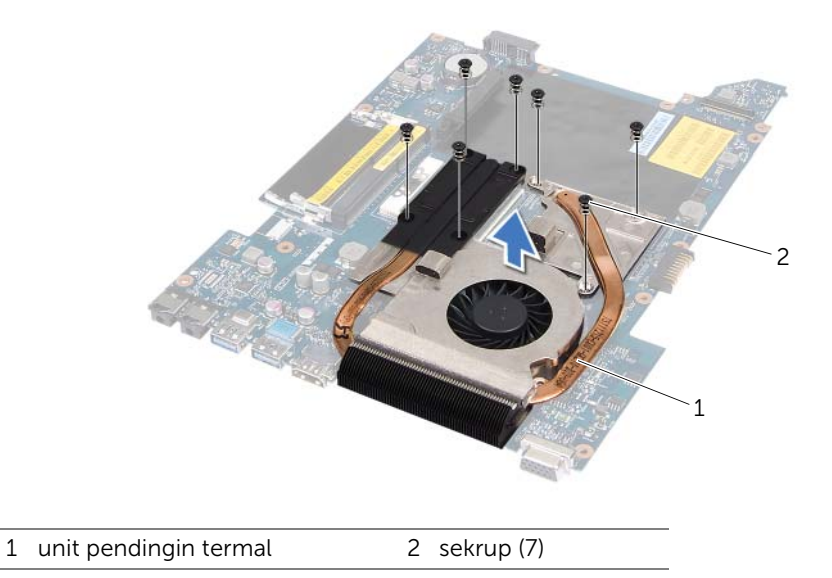

## <span id="page-56-0"></span>Memasang Kembali Unit Pendingin Termal

#### Prosedur

- 1 Luruskan lubang baut pada unit pendingin termal dengan lubang baut pada board sistem.
- 2 Secara berurutan (ditunjukkan pada unit pendingin termal), pasang kembali baut yang menahan unit pendingin termal ke papan sistem.

- 1 Ikuti instruksi dari [langkah 3](#page-51-1) ke [langkah 10](#page-52-0) pada ["Memasang Kembali Papan Sistem"](#page-51-2)  [pada halaman 52](#page-51-2).
- 2 Pasang kembali sandaran tangan. Lihat ["Memasang Kembali Palm Rest" pada](#page-30-0)  [halaman 31](#page-30-0).
- 3 Pasang kembali keyboard. Lihat ["Memasang Kembali Keyboard" pada halaman 16.](#page-15-0)
- 4 Ikuti instruksi dari [langkah 4](#page-25-0) ke [langkah 5](#page-25-1) pada ["Memasang Kembali Drive Optis"](#page-25-2)  [pada halaman 26.](#page-25-2)
- 5 Ikuti instruksi dari [langkah 4](#page-22-0) ke [langkah 6](#page-22-1) pada ["Memasang Kembali Hard Drive"](#page-22-2)  [pada halaman 23](#page-22-2).
- 6 Pasang kembali modul memori. Lihat ["Memasang Kembali Modul Memori" pada](#page-19-0)  [halaman 20](#page-19-0).
- 7 Pasang kembali penutup bawah. Lihat ["Memasang Kembali Penutup Bawah" pada](#page-17-0)  [halaman 18](#page-17-0).
- 8 Pasang kembali baterai. Lihat ["Mengganti Baterai" pada halaman 13](#page-12-0).
- 9 Ikuti petunjuk pada ["Persiapan Menangani Bagian Dalam Komputer" pada](#page-8-0)  [halaman 9](#page-8-0).

## Prosesor

PERINGATAN: Sebelum menangani bagian dalam komputer, baca informasi keselamatan yang diberikan bersama komputer dan ikuti langkah-langkah pada ["Sebelum Anda Mulai" pada halaman 7.](#page-6-0) Untuk informasi praktik keselamatan terbaik tambahan, kunjungi Laman utama Pemenuhan Peraturan pada dell.com/regulatory\_compliance.

## <span id="page-58-0"></span>Melepaskan Prosesor

- 1 Lepaskan baterai. Lihat ["Melepaskan Baterai" pada halaman 13](#page-12-1).
- 2 Lepaskan penutup bawah. Lihat ["Melepaskan Penutup Bawah" pada halaman 17.](#page-16-0)
- 3 Lepaskan modul memori. Lihat ["Melepaskan Modul Memori" pada halaman 19](#page-18-0).
- 4 Ikuti instruksi dari [langkah 1](#page-21-0) ke [langkah 3](#page-21-1) pada ["Melepaskan Hard Drive" pada](#page-20-0)  [halaman 21](#page-20-0).
- 5 Ikuti instruksi dari [langkah 1](#page-24-0) ke [langkah 2](#page-24-1) pada ["Melepaskan Drive Optis" pada](#page-24-2)  [halaman 25.](#page-24-2)
- 6 Lepaskan keyboard. Lihat ["Melepaskan Keyboard" pada halaman 15](#page-14-0).
- 7 Lepaskan sandaran tangan. Lihat ["Melepaskan Sandaran Tangan" pada halaman 27.](#page-26-0)
- 8 Ikuti instruksi dari [langkah 1](#page-49-0) ke [langkah 8](#page-51-0) pada "Melepaskan Board Sistem" pada [halaman 49](#page-48-0).
- 9 Melepaskan unit pendingin termal Lihat ["Melepaskan Unit Pendingin Termal" pada](#page-54-0)  [halaman 55.](#page-54-0)

- 1 Untuk melonggarkan soket ZIF, gunakan obeng minus kecil untuk memutar sekrup konektor ZIF berlawanan dengan arah jarum jam hingga mencapai batas cam.
- $\bigwedge$  PERHATIAN: Untuk memastikan pendinginan maksimum pada prosesor, jangan sentuh bidang transfer panas pada unit pendingin termal prosesor. Minyak pada kulit Anda dapat menurunkan kemampuan mentransfer panas pada panel termal.

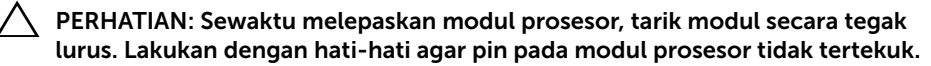

2 Angkat modul prosesor dari konektor ZIF.

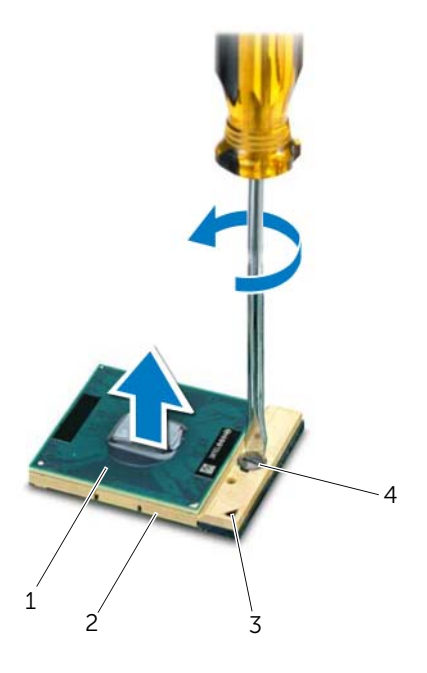

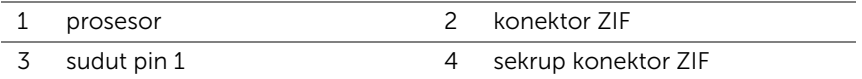

## <span id="page-60-0"></span>Memasang Kembali Prosesor

#### Prosedur

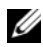

 $\mathbb Z$  **CATATAN:** Jika Anda memasang prosesor baru, unit pendingin termal baru yang dilengkapi panel termal terintegrasi atau panel termal baru akan diberikan bersama dokumentasi yang menjelaskan tentang cara pemasangan yang benar.

1 Sejajarkan sudut pin 1 modul prosesor dengan sudut pin 1 konektor ZIF, lalu masukkan modul prosesor.

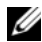

**CATATAN:** Sudut pin 1 modul prosesor memiliki segitiga yang sejajar dengan segitiga pada sudut pin 1 konektor ZIF.

Bila modul prosesor dipasang dengan benar, keempat sudut akan berada sejajar pada ketinggian yang sama. Jika satu atau beberapa sudut modul lebih tinggi daripada sudut lainnya, berarti modul tidak dipasang dengan benar.

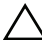

 $\sqrt{ }$  PERHATIAN: Untuk mencegah kerusakan pada prosesor, pegang obeng dengan posisi tegak lurus terhadap prosesor saat memutar sekrup.

2 Kencangkan konektor ZIF dengan memutar sekrup searah jarum jam untuk mengencangkan modul prosesor pada papan sistem.

- 1 Memasang kembali unit pendingin termal Lihat ["Memasang Kembali Unit Pendingin](#page-56-0)  [Termal" pada halaman 57.](#page-56-0)
- 2 Ikuti instruksi dari [langkah 3](#page-51-1) ke [langkah 10](#page-52-0) pada "Memasang Kembali Papan Sistem" [pada halaman 52](#page-51-2).
- 3 Pasang kembali sandaran tangan. Lihat ["Memasang Kembali Palm Rest" pada](#page-30-0)  [halaman 31](#page-30-0).
- 4 Pasang kembali keyboard. Lihat ["Memasang Kembali Keyboard" pada halaman 16.](#page-15-0)
- 5 Ikuti instruksi dari [langkah 4](#page-25-0) ke [langkah 5](#page-25-1) pada ["Memasang Kembali Drive Optis"](#page-25-2)  [pada halaman 26.](#page-25-2)
- 6 Ikuti instruksi dari [langkah 4](#page-22-0) ke [langkah 6](#page-22-1) pada ["Memasang Kembali Hard Drive"](#page-22-2)  [pada halaman 23](#page-22-2).
- 7 Pasang kembali modul memori. Lihat ["Memasang Kembali Modul Memori" pada](#page-19-0)  [halaman 20](#page-19-0).
- 8 Pasang kembali penutup bawah. Lihat "Memasang Kembali Penutup Bawah" pada [halaman 18](#page-17-0).
- 9 Pasang kembali baterai. Lihat ["Mengganti Baterai" pada halaman 13](#page-12-0).
- 10 Ikuti petunjuk pada "Persiapan Menangani Bagian Dalam Komputer" pada [halaman 9](#page-8-0).

## Baterai Sel Koin

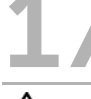

PERINGATAN: Sebelum menangani bagian dalam komputer, baca informasi keselamatan yang diberikan bersama komputer dan ikuti langkah-langkah pada ["Sebelum Anda Mulai" pada halaman 7.](#page-6-0) Untuk informasi praktik keselamatan terbaik tambahan, kunjungi Laman utama Pemenuhan Peraturan pada dell.com/regulatory\_compliance.

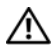

 $\hat{P}$  PERINGATAN: Baterai dapat meledak iika tidak dipasang dengan benar. Ganti baterai hanya dengan baterai bertipe sama atau yang setara. Buang baterai bekas sesuai dengan produsen.

## Melepaskan Baterai Sel Berbentuk Koin

PERHATIAN: Melepaskan baterai sel koin akan mengatur ulang pengaturan BIOS ke default. Sebaiknya catat pengaturan BIOS sebelum melepas baterai sel koin.

- 1 Lepaskan baterai. Lihat ["Melepaskan Baterai" pada halaman 13](#page-12-1).
- 2 Lepaskan penutup bawah. Lihat ["Melepaskan Penutup Bawah" pada halaman 17.](#page-16-0)
- 3 Lepaskan modul memori. Lihat ["Melepaskan Modul Memori" pada halaman 19](#page-18-0).
- 4 Ikuti instruksi dari [langkah 1](#page-21-0) ke [langkah 3](#page-21-1) pada ["Melepaskan Hard Drive" pada](#page-20-0)  [halaman 21](#page-20-0).
- 5 Ikuti instruksi dari [langkah 1](#page-24-0) ke [langkah 2](#page-24-1) pada ["Melepaskan Drive Optis" pada](#page-24-2)  [halaman 25.](#page-24-2)
- 6 Lepaskan keyboard. Lihat ["Melepaskan Keyboard" pada halaman 15](#page-14-0).
- 7 Lepaskan sandaran tangan. Lihat ["Melepaskan Sandaran Tangan" pada halaman 27.](#page-26-0)
- 8 Ikuti instruksi dari [langkah 1](#page-49-0) ke [langkah 8](#page-51-0) pada "Melepaskan Board Sistem" pada [halaman 49](#page-48-0).

Menggunakan penyungkil plastik, angkat baterai sel berbentuk koin dari soket baterai pada papan sistem.

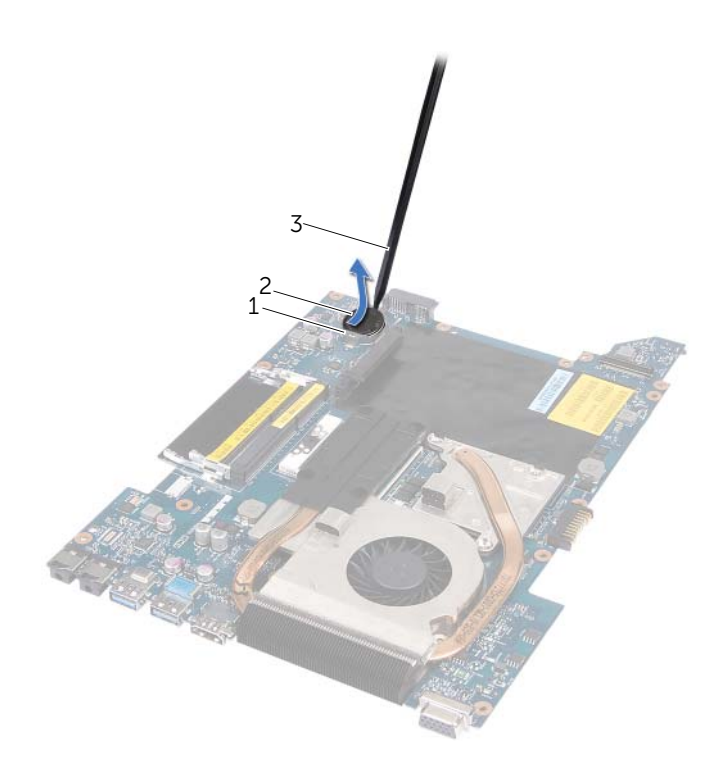

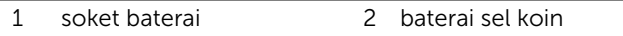

3 pencungkil plastik

## Memasang Kembali Baterai Sel Koin

#### Prosedur

Dengan sisi positif menghadap ke atas, pasang baterai sel koin pada soket baterai di board sistem.

- 1 Ikuti instruksi dari [langkah 3](#page-51-1) ke [langkah 10](#page-52-0) pada ["Memasang Kembali Papan Sistem"](#page-51-2)  [pada halaman 52](#page-51-2).
- 2 Pasang kembali sandaran tangan. Lihat ["Memasang Kembali Palm Rest" pada](#page-30-0)  [halaman 31](#page-30-0).
- 3 Pasang kembali keyboard. Lihat ["Memasang Kembali Keyboard" pada halaman 16.](#page-15-0)
- 4 Ikuti instruksi dari [langkah 4](#page-25-0) ke [langkah 5](#page-25-1) pada ["Memasang Kembali Drive Optis"](#page-25-2)  [pada halaman 26.](#page-25-2)
- 5 Ikuti instruksi dari [langkah 4](#page-22-0) ke [langkah 6](#page-22-1) pada ["Memasang Kembali Hard Drive"](#page-22-2)  [pada halaman 23](#page-22-2).
- 6 Pasang kembali modul memori. Lihat ["Memasang Kembali Modul Memori" pada](#page-19-0)  [halaman 20](#page-19-0).
- 7 Pasang kembali penutup bawah. Lihat ["Memasang Kembali Penutup Bawah" pada](#page-17-0)  [halaman 18](#page-17-0).
- 8 Pasang kembali baterai. Lihat ["Mengganti Baterai" pada halaman 13](#page-12-0).
- 9 Ikuti petunjuk pada ["Persiapan Menangani Bagian Dalam Komputer" pada](#page-8-0)  [halaman 9](#page-8-0).

# **Speaker**

PERINGATAN: Sebelum menangani bagian dalam komputer, baca informasi keselamatan yang diberikan bersama komputer dan ikuti langkah-langkah pada ["Sebelum Anda Mulai" pada halaman 7.](#page-6-0) Untuk informasi praktik keselamatan terbaik tambahan, kunjungi Laman utama Pemenuhan Peraturan pada dell.com/regulatory\_compliance.

## <span id="page-66-0"></span>Melepaskan Speaker

- 1 Lepaskan baterai. Lihat ["Melepaskan Baterai" pada halaman 13](#page-12-1).
- 2 Lepaskan penutup bawah. Lihat ["Melepaskan Penutup Bawah" pada halaman 17.](#page-16-0)
- 3 Lepaskan modul memori. Lihat ["Melepaskan Modul Memori" pada halaman 19](#page-18-0).
- 4 Ikuti instruksi dari [langkah 1](#page-21-0) ke [langkah 3](#page-21-1) pada ["Melepaskan Hard Drive" pada](#page-20-0)  [halaman 21](#page-20-0).
- 5 Ikuti instruksi dari [langkah 1](#page-24-0) ke [langkah 2](#page-24-1) pada ["Melepaskan Drive Optis" pada](#page-24-2)  [halaman 25.](#page-24-2)
- 6 Lepaskan keyboard. Lihat ["Melepaskan Keyboard" pada halaman 15](#page-14-0).
- 7 Lepaskan sandaran tangan. Lihat ["Melepaskan Sandaran Tangan" pada halaman 27.](#page-26-0)
- 8 Ikuti instruksi dari [langkah 1](#page-49-0) ke [langkah 8](#page-51-0) pada "Melepaskan Board Sistem" pada [halaman 49](#page-48-0).

- Lepaskan baut yang menahan speaker ke dasar komputer.
- Angkat speaker bersama kabelnya dari dasar komputer.

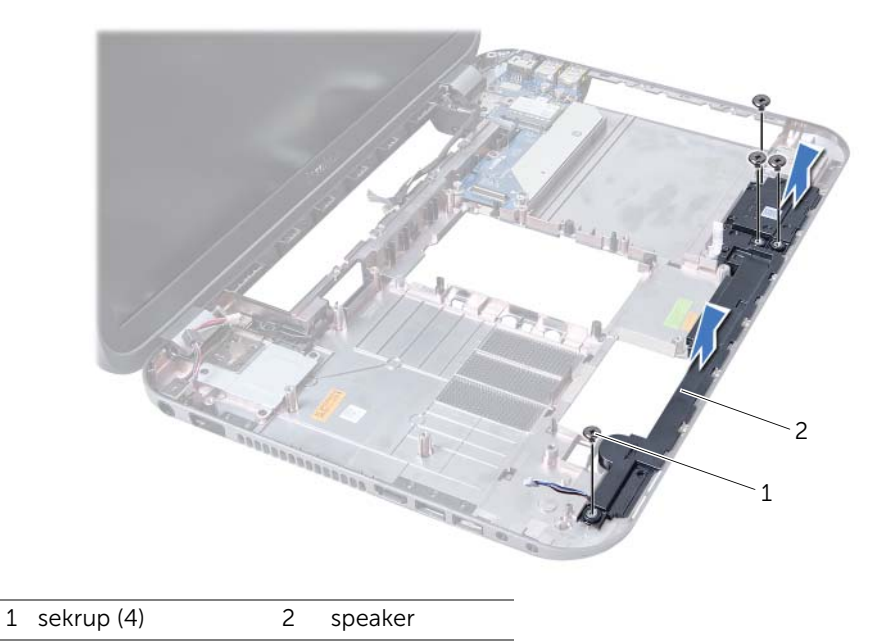

## Memasang Kembali Speaker

#### Prosedur

- 1 Sejajarkan lubang baut speaker dengan lubang baut di dasar komputer dan tempatkan speaker di dasar komputer.
- 2 Pasang kembali baut yang menahan speaker ke dasar komputer.

- 1 Ikuti instruksi dari [langkah 3](#page-51-1) ke [langkah 10](#page-52-0) pada ["Memasang Kembali Papan Sistem"](#page-51-2)  [pada halaman 52](#page-51-2).
- 2 Pasang kembali sandaran tangan. Lihat ["Memasang Kembali Palm Rest" pada](#page-30-0)  [halaman 31](#page-30-0).
- 3 Pasang kembali keyboard. Lihat ["Memasang Kembali Keyboard" pada halaman 16.](#page-15-0)
- 4 Ikuti instruksi dari [langkah 4](#page-25-0) ke [langkah 5](#page-25-1) pada ["Memasang Kembali Drive Optis"](#page-25-2)  [pada halaman 26.](#page-25-2)
- 5 Ikuti instruksi dari [langkah 4](#page-22-0) ke [langkah 6](#page-22-1) pada ["Memasang Kembali Hard Drive"](#page-22-2)  [pada halaman 23](#page-22-2).
- 6 Pasang kembali modul memori. Lihat ["Memasang Kembali Modul Memori" pada](#page-19-0)  [halaman 20](#page-19-0).
- 7 Pasang kembali penutup bawah. Lihat ["Memasang Kembali Penutup Bawah" pada](#page-17-0)  [halaman 18](#page-17-0).
- 8 Pasang kembali baterai. Lihat ["Mengganti Baterai" pada halaman 13](#page-12-0).
- 9 Ikuti petunjuk pada ["Persiapan Menangani Bagian Dalam Komputer" pada](#page-8-0)  [halaman 9](#page-8-0).

## 19 Pembaca Kartu Media

PERINGATAN: Sebelum menangani bagian dalam komputer, baca informasi keselamatan yang diberikan bersama komputer dan ikuti langkah-langkah pada ["Sebelum Anda Mulai" pada halaman 7.](#page-6-0) Untuk informasi praktik keselamatan terbaik tambahan, kunjungi Laman utama Pemenuhan Peraturan pada dell.com/regulatory\_compliance.

## Melepaskan Pembaca Kartu Media

- 1 Lepaskan baterai. Lihat ["Melepaskan Baterai" pada halaman 13](#page-12-1).
- 2 Lepaskan penutup bawah. Lihat ["Melepaskan Penutup Bawah" pada halaman 17.](#page-16-0)
- 3 Lepaskan modul memori. Lihat ["Melepaskan Modul Memori" pada halaman 19](#page-18-0).
- 4 Ikuti instruksi dari [langkah 1](#page-21-0) ke [langkah 3](#page-21-1) pada ["Melepaskan Hard Drive" pada](#page-20-0)  [halaman 21](#page-20-0).
- 5 Ikuti instruksi dari [langkah 1](#page-24-0) ke [langkah 2](#page-24-1) pada ["Melepaskan Drive Optis" pada](#page-24-2)  [halaman 25.](#page-24-2)
- 6 Lepaskan keyboard. Lihat ["Melepaskan Keyboard" pada halaman 15](#page-14-0).
- 7 Lepaskan sandaran tangan. Lihat ["Melepaskan Sandaran Tangan" pada halaman 27.](#page-26-0)
- 8 Ikuti instruksi dari [langkah 1](#page-49-0) ke [langkah 8](#page-51-0) pada "Melepaskan Board Sistem" pada [halaman 49](#page-48-0).
- 9 Lepaskan speaker. Lihat ["Melepaskan Speaker" pada halaman 67.](#page-66-0)

- Lepaskan baut yang menahan Pembaca Kartu Media pada dasar komputer.
- Buat catatan perutean kabel Pembaca Kartu Media.
- Angkat Pembaca Kartu Media bersama kabelnya dari dasar komputer.

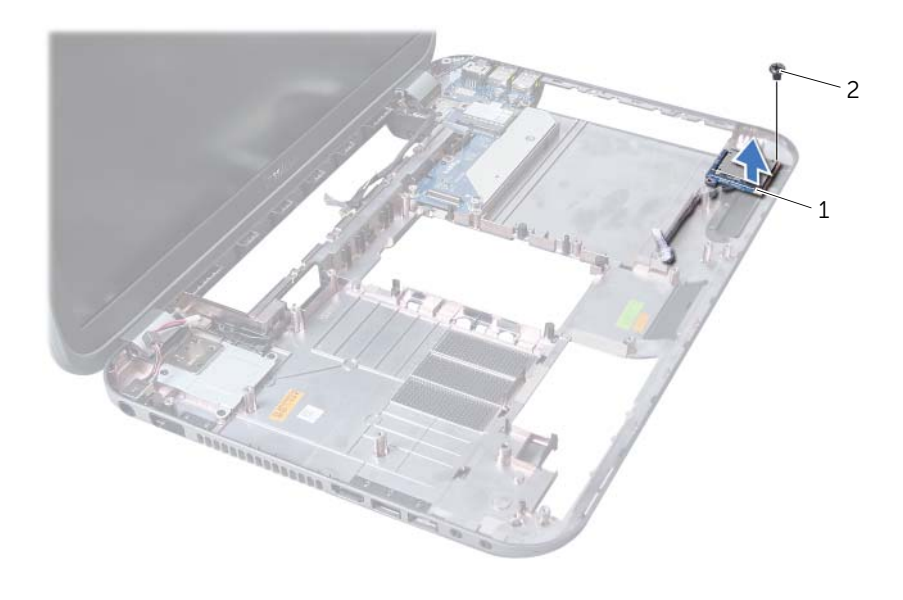

1 Pembaca Kartu Media 2 sekrup
## Memasang Kembali Pembaca Kartu Media

#### Prosedur

- 1 Sejajarkan lubang baut di Pembaca Kartu Media dengan lubang baut di dasar komputer dan tempatkan Pembaca Kartu Media di dasar komputer.
- 2 Pasang kembali baut yang menahan Pembaca Kartu Media pada dasar komputer.

### Persyaratan akhir

- 1 Pasang kembali speaker. Lihat ["Memasang Kembali Speaker" pada halaman 69.](#page-68-0)
- 2 Ikuti instruksi dari [langkah 3](#page-51-0) ke [langkah 10](#page-52-0) pada ["Memasang Kembali Papan Sistem"](#page-51-1)  [pada halaman 52](#page-51-1).
- 3 Pasang kembali sandaran tangan. Lihat ["Memasang Kembali Palm Rest" pada](#page-30-0)  [halaman 31](#page-30-0).
- 4 Pasang kembali keyboard. Lihat ["Memasang Kembali Keyboard" pada halaman 16.](#page-15-0)
- 5 Ikuti instruksi dari [langkah 4](#page-25-0) ke [langkah 5](#page-25-1) pada ["Memasang Kembali Drive Optis"](#page-25-2)  [pada halaman 26.](#page-25-2)
- 6 Ikuti instruksi dari [langkah 4](#page-22-0) ke [langkah 6](#page-22-1) pada ["Memasang Kembali Hard Drive"](#page-22-2)  [pada halaman 23](#page-22-2).
- 7 Pasang kembali modul memori. Lihat ["Memasang Kembali Modul Memori" pada](#page-19-0)  [halaman 20](#page-19-0).
- 8 Pasang kembali penutup bawah. Lihat ["Memasang Kembali Penutup Bawah" pada](#page-17-0)  [halaman 18](#page-17-0).
- 9 Pasang kembali baterai. Lihat ["Mengganti Baterai" pada halaman 13](#page-12-0).
- 10 Ikuti petunjuk pada ["Persiapan Menangani Bagian Dalam Komputer" pada](#page-8-0)  [halaman 9](#page-8-0).

# 20 Board Tambahan

PERINGATAN: Sebelum menangani bagian dalam komputer, baca informasi keselamatan yang diberikan bersama komputer, lalu ikuti langkah-langkah pada ["Sebelum Anda Mulai" pada halaman 7.](#page-6-0) Untuk informasi praktik keselamatan terbaik tambahan, kunjungi Laman utama Pemenuhan Peraturan pada dell.com/regulatory\_compliance.

# Melepaskan Board Tambahan

## Prasyarat

- 1 Lepaskan baterai. Lihat ["Melepaskan Baterai" pada halaman 13](#page-12-1).
- 2 Lepaskan penutup bawah. Lihat ["Melepaskan Penutup Bawah" pada halaman 17.](#page-16-0)
- 3 Lepaskan modul memori. Lihat ["Melepaskan Modul Memori" pada halaman 19](#page-18-0).
- 4 Ikuti instruksi dari [langkah 1](#page-21-0) ke [langkah 3](#page-21-1) pada ["Melepaskan Hard Drive" pada](#page-20-0)  [halaman 21](#page-20-0).
- 5 Ikuti instruksi dari [langkah 1](#page-24-0) ke [langkah 2](#page-24-1) pada ["Melepaskan Drive Optis" pada](#page-24-2)  [halaman 25.](#page-24-2)
- 6 Lepaskan keyboard. Lihat ["Melepaskan Keyboard" pada halaman 15](#page-14-0).
- 7 Lepaskan sandaran tangan. Lihat ["Melepaskan Sandaran Tangan" pada halaman 27.](#page-26-0)
- 8 Keluarkan Mini-Card. Lihat ["Melepaskan Mini-Card" pada halaman 79.](#page-78-0)
- 9 Lepaskan unit display. Lihat ["Melepaskan Unit Layar" pada halaman 35](#page-34-0).
- 10 Ikuti instruksi dari [langkah 1](#page-49-0) ke [langkah 8](#page-51-2) pada ["Melepaskan Board Sistem" pada](#page-48-0)  [halaman 49](#page-48-0).

## Prosedur

- 1 Lepaskan baut yang menahan papan tambahan ke dasar komputer.
- 2 Angkat papan tambahan dari dasar komputer.

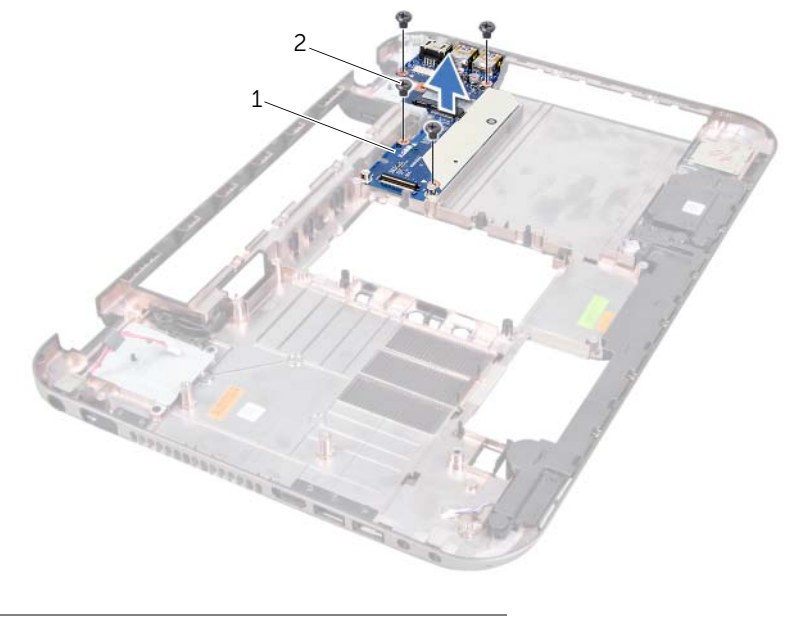

1 papan tambahan 2 sekrup (4)

## Memasang Kembali Board Tambahan

#### Prosedur

- 1 Sejajarkan lubang sekrup pada papan tambahan dengan lubang sekrup di dasar komputer.
- 2 Pasang kembali baut yang menahan papan tambahan ke dasar komputer.

#### Persyaratan akhir

- 1 Pasang kembali unit display. Lihat ["Memasang Kembali Unit Display" pada](#page-36-0)  [halaman 37](#page-36-0).
- 2 Ikuti instruksi dari [langkah 3](#page-51-0) ke [langkah 10](#page-52-0) pada ["Memasang Kembali Papan Sistem"](#page-51-1)  [pada halaman 52](#page-51-1).
- 3 Pasang kembali Mini-Card. Lihat ["Memasang Kembali Mini-Card" pada halaman 80.](#page-79-0)
- 4 Pasang kembali sandaran tangan. Lihat ["Memasang Kembali Palm Rest" pada](#page-30-0)  [halaman 31](#page-30-0).
- 5 Pasang kembali keyboard. Lihat ["Memasang Kembali Keyboard" pada halaman 16.](#page-15-0)
- 6 Ikuti instruksi dari [langkah 4](#page-25-0) ke [langkah 5](#page-25-1) pada ["Memasang Kembali Drive Optis"](#page-25-2)  [pada halaman 26.](#page-25-2)
- 7 Ikuti instruksi dari [langkah 4](#page-22-0) ke [langkah 6](#page-22-1) pada ["Memasang Kembali Hard Drive"](#page-22-2)  [pada halaman 23](#page-22-2).
- 8 Pasang kembali modul memori. Lihat "Memasang Kembali Modul Memori" pada [halaman 20](#page-19-0).
- 9 Pasang kembali penutup bawah. Lihat ["Memasang Kembali Penutup Bawah" pada](#page-17-0)  [halaman 18](#page-17-0).
- 10 Pasang kembali baterai. Lihat ["Mengganti Baterai" pada halaman 13](#page-12-0).
- 11 Ikuti petunjuk pada "Persiapan Menangani Bagian Dalam Komputer" pada [halaman 9](#page-8-0).

# Mini-Card

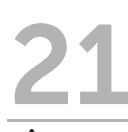

PERINGATAN: Sebelum menangani bagian dalam komputer, baca informasi keselamatan yang diberikan bersama komputer, lalu ikuti langkah-langkah pada ["Sebelum Anda Mulai" pada halaman 7.](#page-6-0) Untuk informasi praktik keselamatan terbaik tambahan, kunjungi Laman utama Pemenuhan Peraturan pada dell.com/regulatory\_compliance.

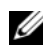

 $\mathscr A$  **CATATAN:** Dell tidak menjamin kompatibilitas atau menyediakan dukungan untuk Mini-Card dari sumber selain dari Dell.

Jika Anda memesan Mini-Card nirkabel bersama dengan komputer Anda, maka kartu tersebut sudah terpasang di dalamnya.

Komputer Anda memiliki satu slot Mini-Card setengah yang mendukung Wireless Local Area Network (WLAN) + Bluetooth combo card, Wi-Fi, dan kartu Worldwide Interoperability for Microwave Access (WiMax).

# <span id="page-78-0"></span>Melepaskan Mini-Card

## Prasyarat

- 1 Lepaskan baterai. Lihat ["Melepaskan Baterai" pada halaman 13](#page-12-1).
- 2 Lepaskan keyboard. Lihat ["Melepaskan Keyboard" pada halaman 15](#page-14-0).
- 3 Lepaskan penutup bawah. Lihat ["Melepaskan Penutup Bawah" pada halaman 17.](#page-16-0)
- 4 Lepaskan sandaran tangan. Lihat ["Melepaskan Sandaran Tangan" pada halaman 27.](#page-26-0)

## Prosedur

- 1 Lepaskan kabel antena dari konektor pada Mini-Card.
- 2 Lepas sekrup yang menahan Mini-Card ke konektor pada papan tambahan.

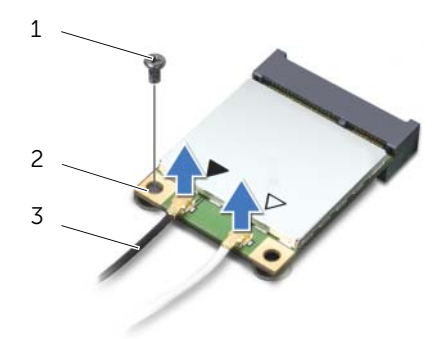

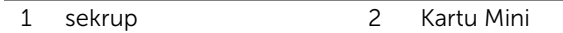

3 kabel antena (2)

3 Keluarkan Mini-Card dari konektor pada papan tambahan.

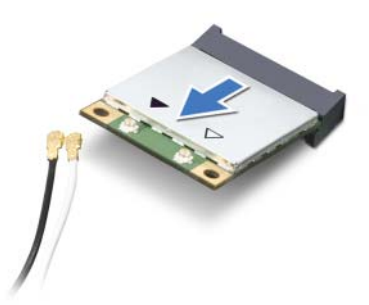

 $\sqrt{\ }$  PERHATIAN: Ketika Kartu Mini tidak berada dalam komputer, simpan dalam kemasan pelindung antistatis. Untuk informasi selengkapnya, lihat "Melindungi Diri dari Sengatan Listrik Statis" dalam informasi keselamatan yang dikirim bersama komputer Anda.

## <span id="page-79-0"></span>Memasang Kembali Mini-Card

#### Prosedur

- 1 Lepaskan Kartu Mini dari kemasannya.
- 2 Sejajarkan takik pada Mini-Card dengan tab pada konektor di papan tambahan.

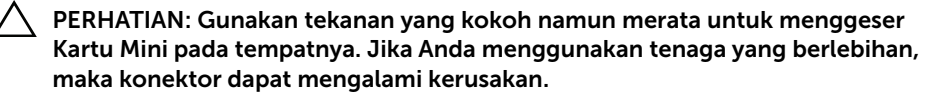

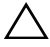

PERHATIAN: Konektor memiliki label kode untuk memastikan pemasangan yang benar. Jika Anda merasakan ada hambatan, periksa konektor pada Mini-Card dan pada papan tambahan, dan sejajarkan ulang Mini-Card.

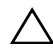

 $\bigwedge$  PERHATIAN: Untuk mencegah kerusakan pada Mini-Card, jangan sekali-kali menempatkan kabel di bawah Mini-Card nirkabel.

3 Masukkan konektor Mini-Card pada sudut 45 derajat ke konektor pada papan tambahan.

- 4 Tekan tepi lainnya pada Mini-Card ke dalam slot pada papan tambahan dan pasang kembali sekrup yang menahan Mini-Card ke papan tambahan.
- 5 Sambungkan kabel antena ke konektor pada Mini-Card.

Tabel berikut menginformasikan skema warna kabel antena nirkabel untuk Mini-Card yang didukung oleh komputer.

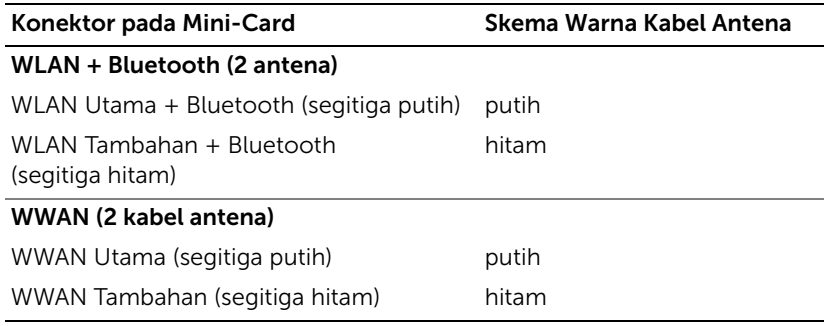

#### Persyaratan akhir

- 1 Pasang kembali sandaran tangan. Lihat ["Memasang Kembali Palm Rest" pada](#page-30-0)  [halaman 31](#page-30-0).
- 2 Pasang kembali penutup bawah. Lihat ["Memasang Kembali Penutup Bawah" pada](#page-17-0)  [halaman 18](#page-17-0).
- 3 Pasang kembali keyboard. Lihat ["Memasang Kembali Keyboard" pada halaman 16.](#page-15-0)
- 4 Pasang kembali baterai. Lihat ["Mengganti Baterai" pada halaman 13](#page-12-0).
- 5 Ikuti petunjuk pada ["Persiapan Menangani Bagian Dalam Komputer" pada](#page-8-0)  [halaman 9](#page-8-0).

# 22 Menjalankan Flashing BIOS

BIOS mungkin perlu di-flash ketika tersedia pembaruan atau ketika memasang kembali papan sistem.

Untuk melakukan flashing pada BIOS:

- 1 Nyalakan komputer.
- 2 Kunjungi support.dell.com/support/downloads.
- **3** Temukan file pembaruan BIOS pada komputer:
	-

CATATAN: Tag Servis untuk komputer Anda terletak pada label di bagian bawah komputer Anda. Untuk informasi lebih lanjut, lihat *Panduan Mulai Cepat* yang disertakan bersama komputer Anda.

Jika Anda memiliki Tag Servis atau Kode Servis Ekspres:

- a Masukkan Tag Servis atau Kode Servis Ekspres komputer Anda di kotak isian Service Tag or Express Service Code.
- **b** Klik Submit (Ajukan) dan lanjutkan ke [langkah 4.](#page-82-0)

Jika Anda tidak memiliki Tag Servis atau Kode Servis Ekspres:

- a Pilih salah satu opsi berikut:
	- Automatically detect my Service Tag for me (Deteksi Tag Servis saya secara otomatis)
	- Choose from My Products and Services List (Pilih dari Daftar Produk dan Layanan Saya)
	- Choose from a list of all Dell products (Pilih dari daftar semua produk Dell)
- **b** Klik **Continue** dan ikuti instruksi di layar.
- <span id="page-82-0"></span>4 Daftar hasil muncul pada layar. Klik **BIOS**.
- 5 Klik Download Now (Unduh Sekarang) untuk mengunduh file BIOS terkini.
- 6 Dalam Please select vour download method (pilih metode pengunduhan Anda) di bawah jendela, klik For Single File Download via Browser (Untuk Pengunduhan File Tunggal melalui Browser), lalu klik Download Now (Unduh Sekarang).
- 7 Dalam jendela Save As (Simpan Sebagai), pilih lokasi yang tepat untuk mengunduh file di komputer Anda.
- 8 Jika jendela Download Complete (Pengunduhan Selesai) muncul, klik Close (Tutup).
- 9 Buka folder tempat Anda mengunduh file pembaruan BIOS. Ikon file muncul di folder dan memiliki judul yang sama dengan file pembaruan BIOS yang diunduh.
- 10 Klik dua kali ikon pembaruan BIOS, lalu ikuti petunjuk di layar.